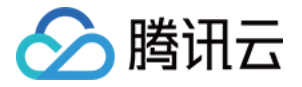

# 边缘安全加速平台 **EO** 工具指南 产品⽂档

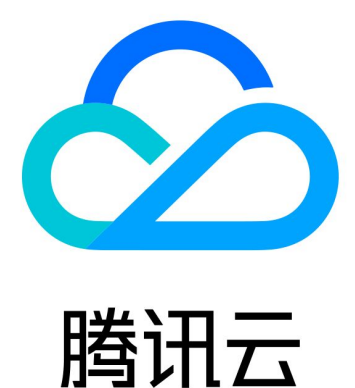

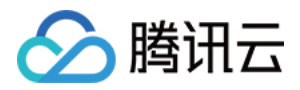

【版权声明】

©2013-2024 腾讯云版权所有

本文档著作权归腾讯云单独所有,未经腾讯云事先书面许可,任何主体不得以任何形式复制、修改、抄袭、传播全 部或部分本⽂档内容。

【商标声明】

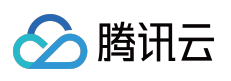

及其它腾讯云服务相关的商标均为腾讯云计算(北京)有限责任公司及其关联公司所有。本文档涉及的第三方主体 的商标,依法由权利人所有。

【服务声明】

本文档意在向客户介绍腾讯云全部或部分产品、服务的当时的整体概况,部分产品、服务的内容可能有所调整。您 所购买的腾讯云产品、服务的种类、服务标准等应由您与腾讯云之间的商业合同约定,除非双方另有约定,否则, 腾讯云对本⽂档内容不做任何明⽰或模式的承诺或保证。

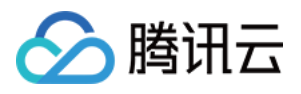

## 文档目录

工具指南

诊断工具

[⾃助调试](#page-3-2)

测速工具

[性能监控](#page-8-1)

[Terraform](#page-13-0)

[Terraform](#page-13-1) 简介

[安装和配置](#page-19-0) Terraform

通过 Terraform [配置站点加速](#page-29-0)

通过 Terraform [配置规则引擎](#page-41-0)

IP [归属查询](#page-54-0)

边缘安全加速平台 EO

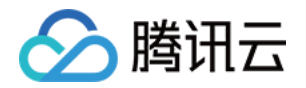

# <span id="page-3-1"></span><span id="page-3-0"></span>工具指南 诊断工具 ⾃助调试

<span id="page-3-2"></span>最近更新时间:2023-12-18 14:41:38

### 功能简介

如果您需要确认当前在 EdgeOne 内配置的节点缓存规则、自定义 Cache Key 等配置是否已针对您的资源生效, EdgeOne 提供了自助调试工具来帮助您获取节点缓存 TTL, 资源是否可缓存, Cache key 等信息, 方便您进行业务 配置调试。开启自助调试后,您可以通过指定的客户端 IP 来发起 URL请求, 在请求中携带 EO-Debug-Headers: all 头部,即可根据返回的响应头来查看该资源在节点内是否缓存、对应的 Cache Key 值、缓存时 间。

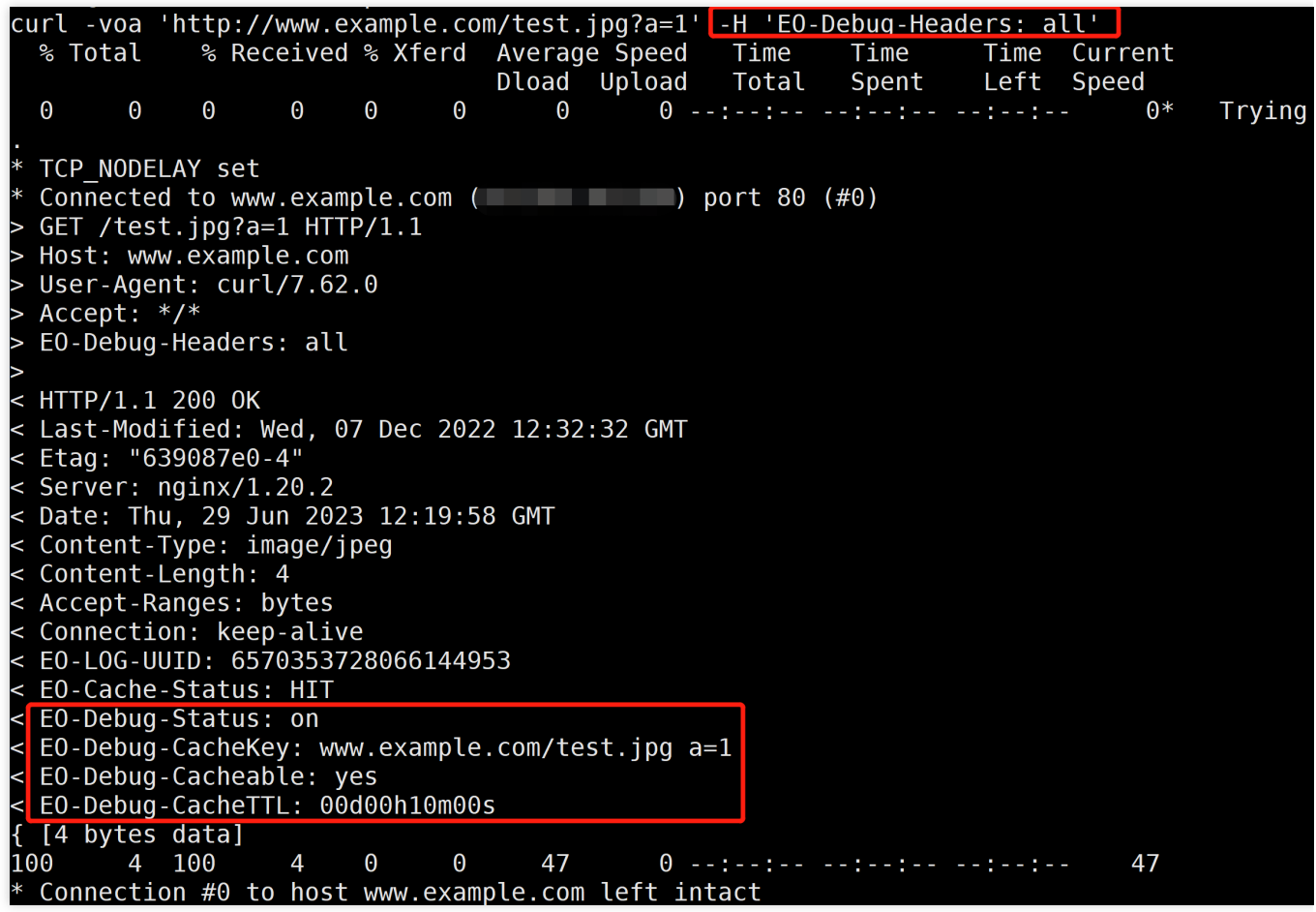

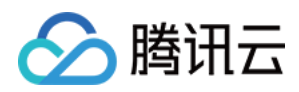

### 使用场景

若您在控制台规则引擎里配置了较复杂的缓存策略、自定义 cache key, 需要验证配置是否生效, 可以通过该功能进 行验证。

### 操作步骤

例如:当前站点 example.com 下的域名 www.example.com, 当前已针对 .jpg 后缀文件配置需要在 EdgeOne 节点内缓存 600 秒;缓存 Cache Key 配置为保留指定参数 a 作为缓存键。配置完成后, 需要验证当前配置 是否已生效,可按照如下操作步骤验证:

1. 登录 [边缘安全加速平台](https://console.tencentcloud.com/edgeone) EO 控制台,在左侧菜单栏中,单击站点列表,在站点列表内单击需配置的站点。

2. 在站点详情页面, 单击诊断工具 > 自助调试。

3. 在自助调试页面,单击"开关",开启自助调试功能。

Self-service debugging Debug mode (

After enabling debug mode, you can obtain no whether resources can be cached, Cache key by carrying the EO-Debug-Headers: all header in the command line, which is co configuration, Learn more [2]

4. 开启调试模式后,需要设置有效期,以及允许访问的客户端来源。其中,时间范围为 1-365 天,默认 7 天。客户 端 IP 可输入 100 个, 支持填写 IPv4 以及 IPv6 的 IP/IP 段, 0.0.0.0/0 表示允许所有 IPv4 客户端进行调试;::/0 表示 允许所有 IPv6 客户端进行调试。

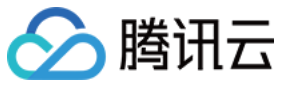

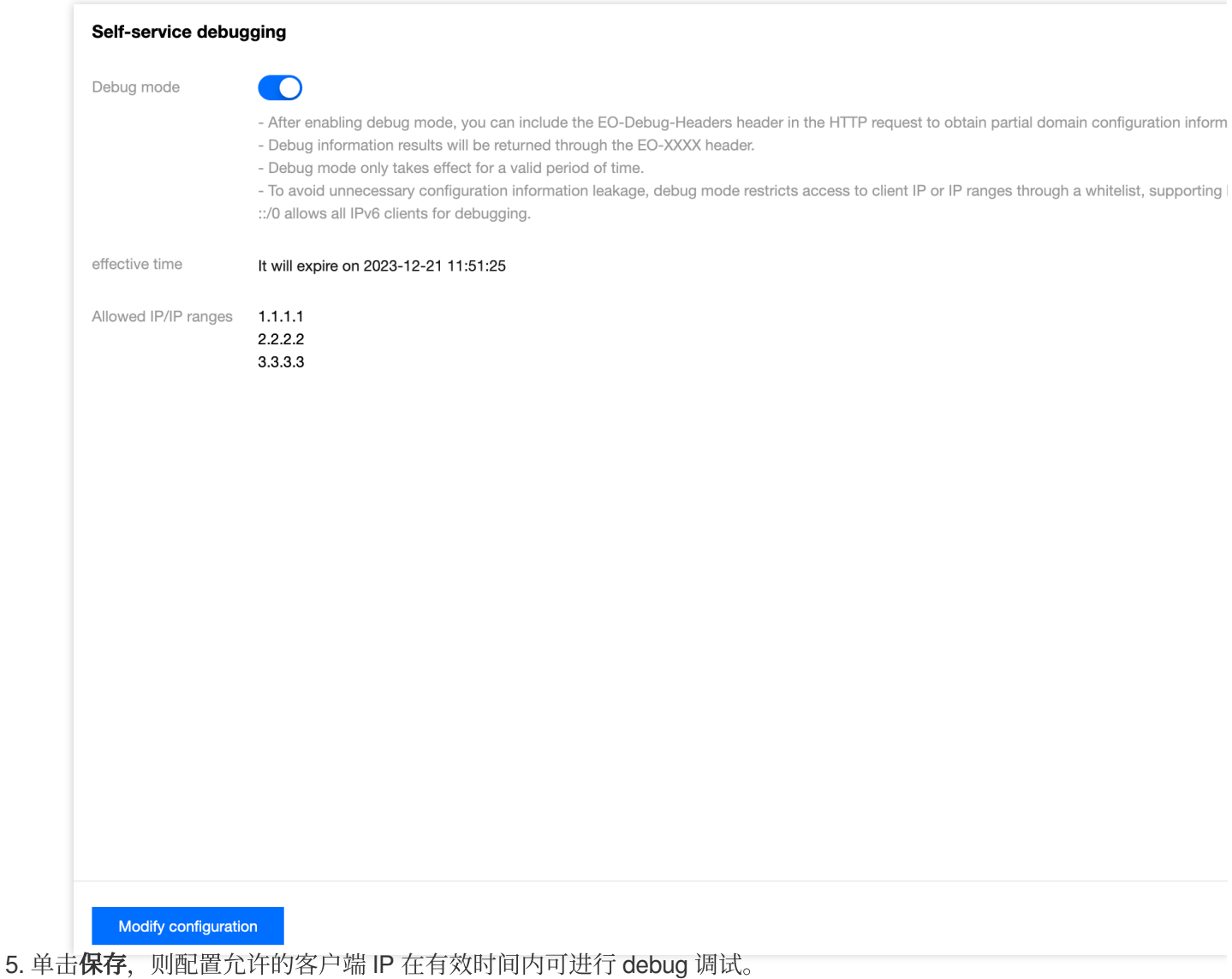

6. 通过以上指定的客户端 IP 来源, 在 Mac/Linux 环境下, 发起 curl 请求进行验证, 例如:

curl -voa 'http://www.example.com/test.jpg?a=1' -H 'EO-Debug-Headers: all' 。请求结果 如下:

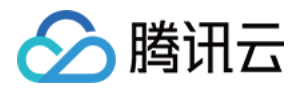

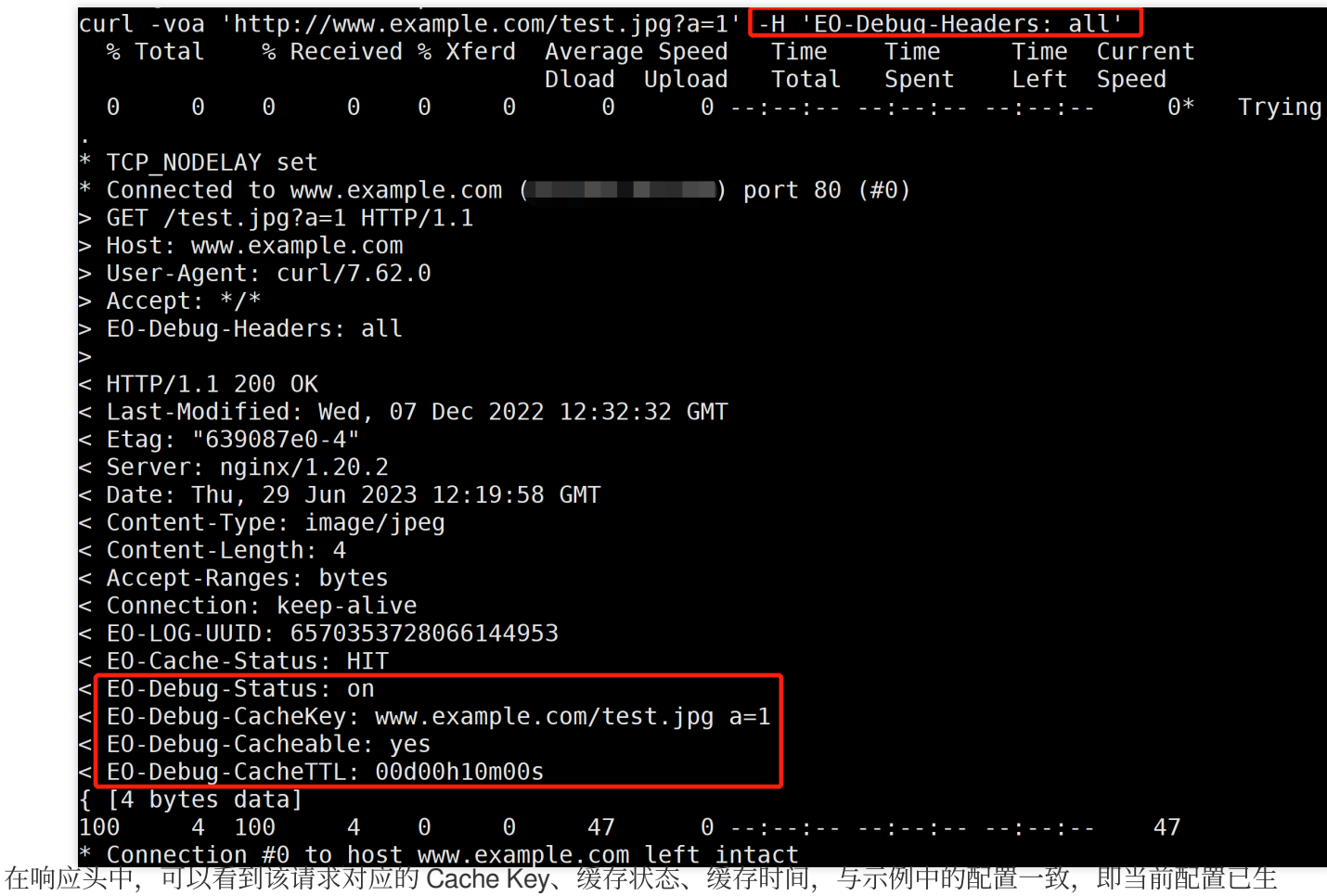

效。

### 相关参考

在开启自助调试模式下时,响应的 debug 头部说明如下:

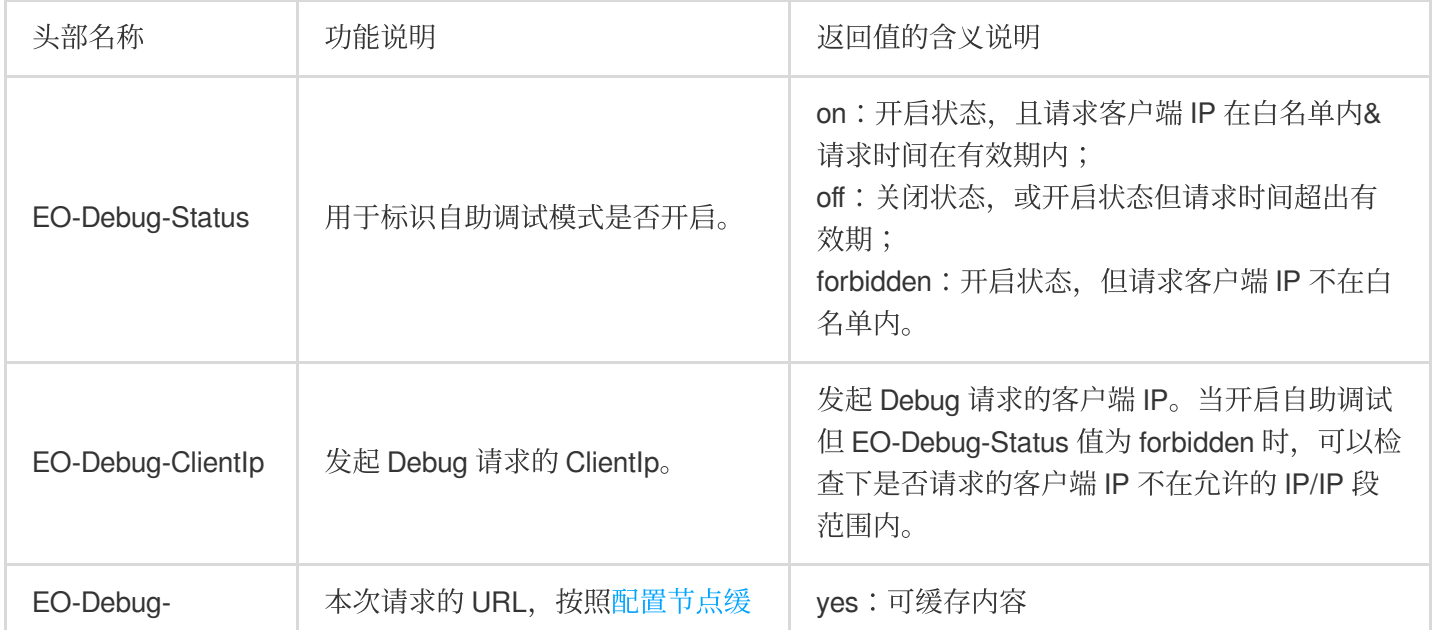

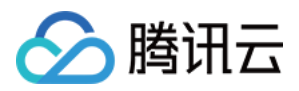

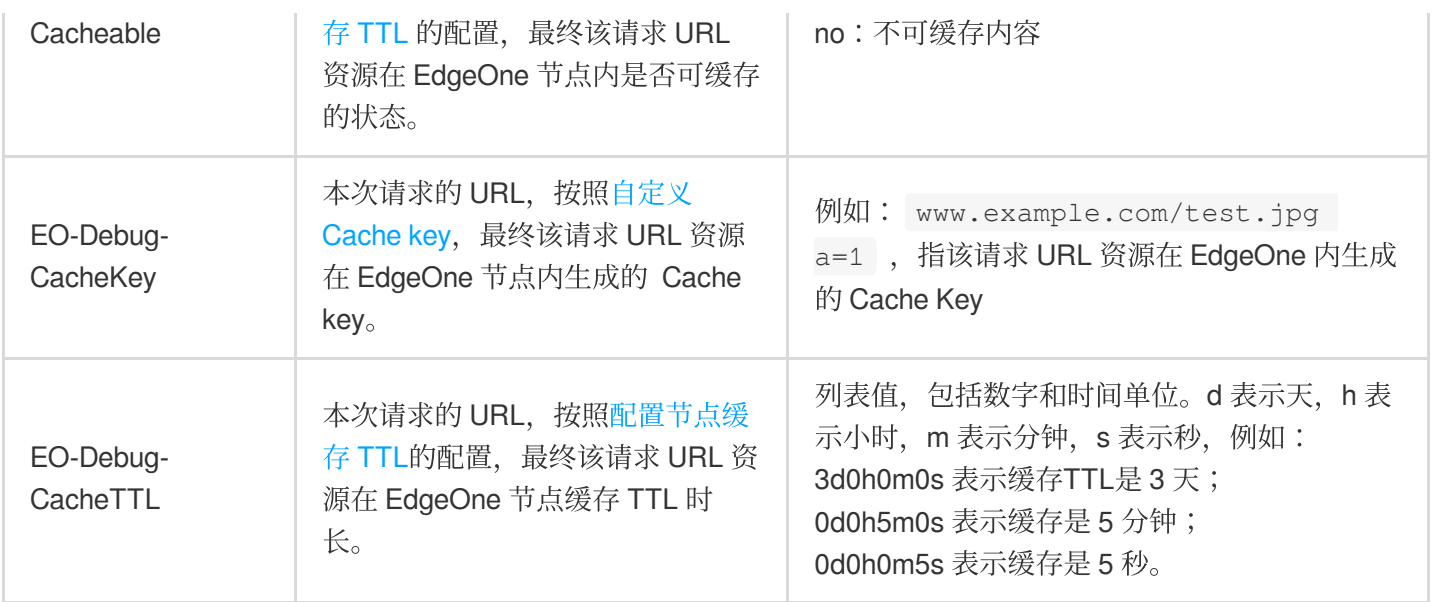

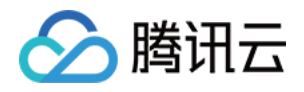

# <span id="page-8-1"></span><span id="page-8-0"></span>测速工具 性能监控

最近更新时间:2024-01-25 11:03:17

### 功能概述

性能监控是一站式前端监控解决方案,该功能为 EdgeOne 与 [前端性能监控](https://www.tencentcloud.com/document/product/1131) 的联动功能, 专注于 Web 等前端场景监 控。用户只需要将 SDK 安装到自己的项目中, 通过简单配置, 即可全方位守护用户页面质量。实现低成本使用和无 侵入的监控,确保页面性能和前端质量的实时可观测。

说明:

性能监控每个应用每天50万免费上报数据量额度,对超过50万上报次数的部分进行计费,该功能费用不计入 EdgeOne 套餐, 由[前端性能监控](https://www.tencentcloud.com/document/product/1131/44490)侧收取。计费详情请参见 前端性能监控-购买指南。

### 适用场景

页面性能分析:包括首屏耗时、建立 TCP 连接耗时、TTFB 耗时、SSL 耗时等。同时还支持最新的 Web Vitals(谷 歌针对网页加载速度和体验所提出的一套指标) 标准。全方位协助您优化用户体验。

用户访问分析:支持查看业务 PV/UV 数据,每个页面访问的 TOP 数据等,支持通过网络、浏览器、地区等多维度 分析用户访问数据,实时了解并分析用户访问情况。

静态资源测速:支持资源测速, 包括图片加载耗时和 CDN 资源耗时等。开发者可以查看某个页面下具体使用了哪些 资源,每个资源的耗时情况等信息。

### 操作步骤

1. 登录 [边缘安全加速平台控制台](https://console.tencentcloud.com/edgeone), 在左侧导览中, 单击**测速工具 > 性能监控**。

2. 首次进入性能监控页面时, 由于性能监控是与腾讯云前端性能监控联动功能, 需要您的单击开**启**, 开启对应权 限。

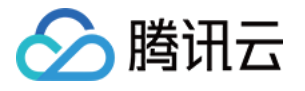

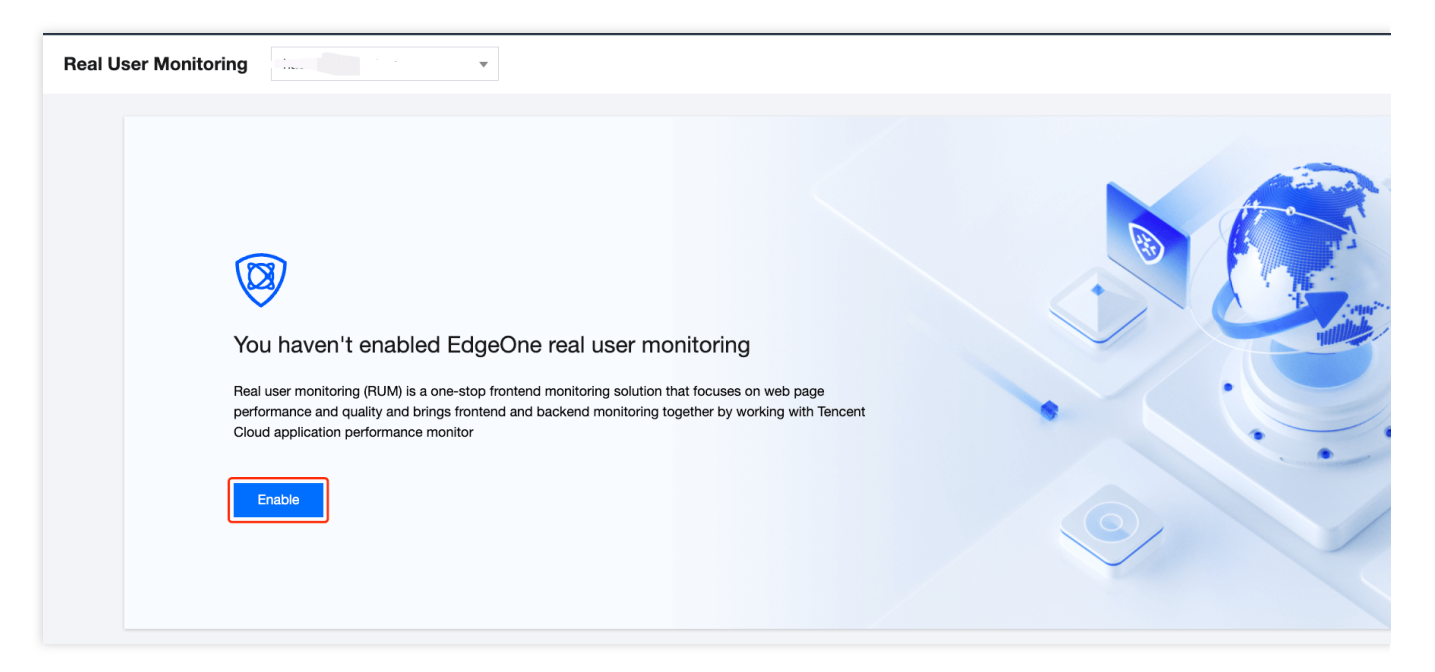

3. 在性能监控页面, 单击**应用接入**。

4. 在应用接入对话框中,输入应用名称和描述,并勾选"我已知悉费用详情"框,单击下一步。

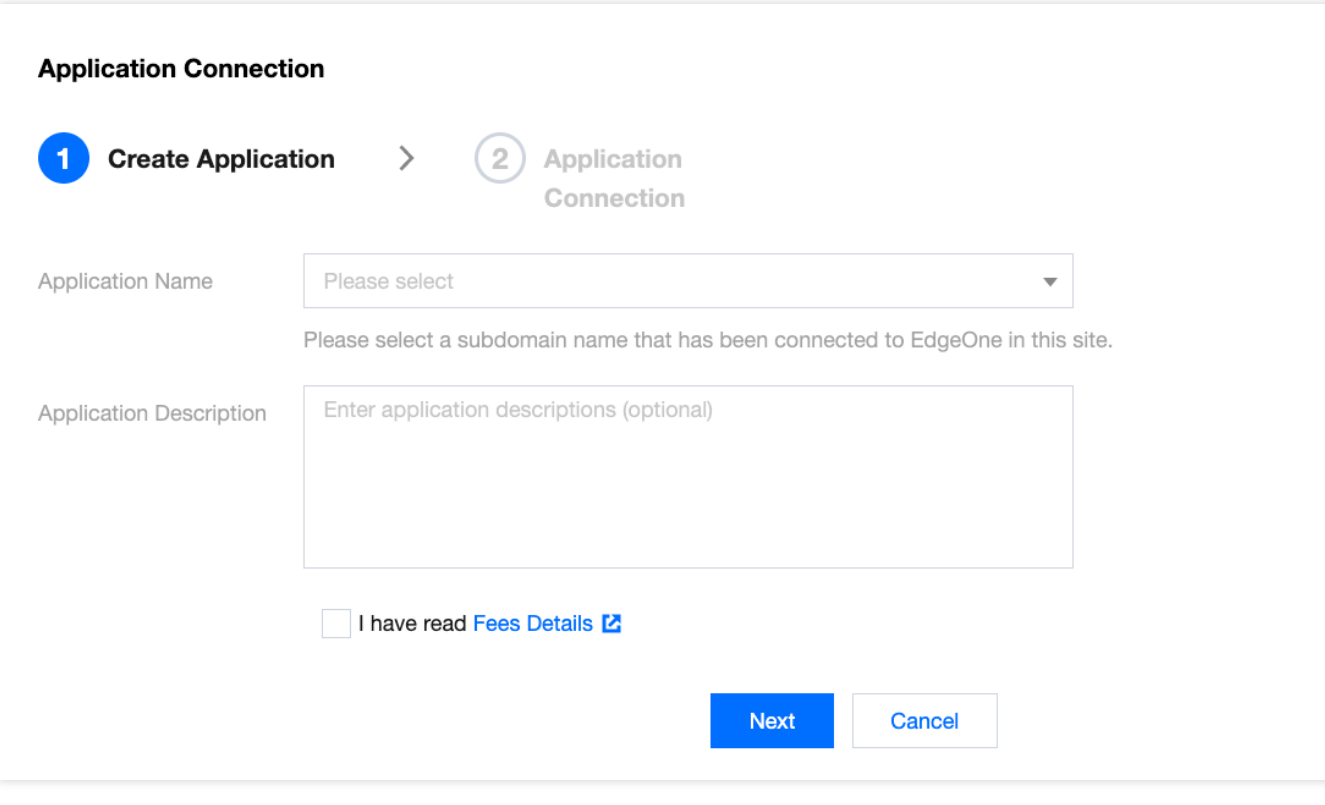

5. 根据接入类型安装 SDK。

<script> 标签引入的方式安装 SDK

5.1.1 在接入指引页面, 复制提供的 <script> 标签代码。

5.1.2 把 <script> 标签引入类型下的代码引入到需要监控的网站的 <head></head> 标签中即可。

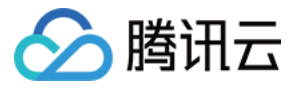

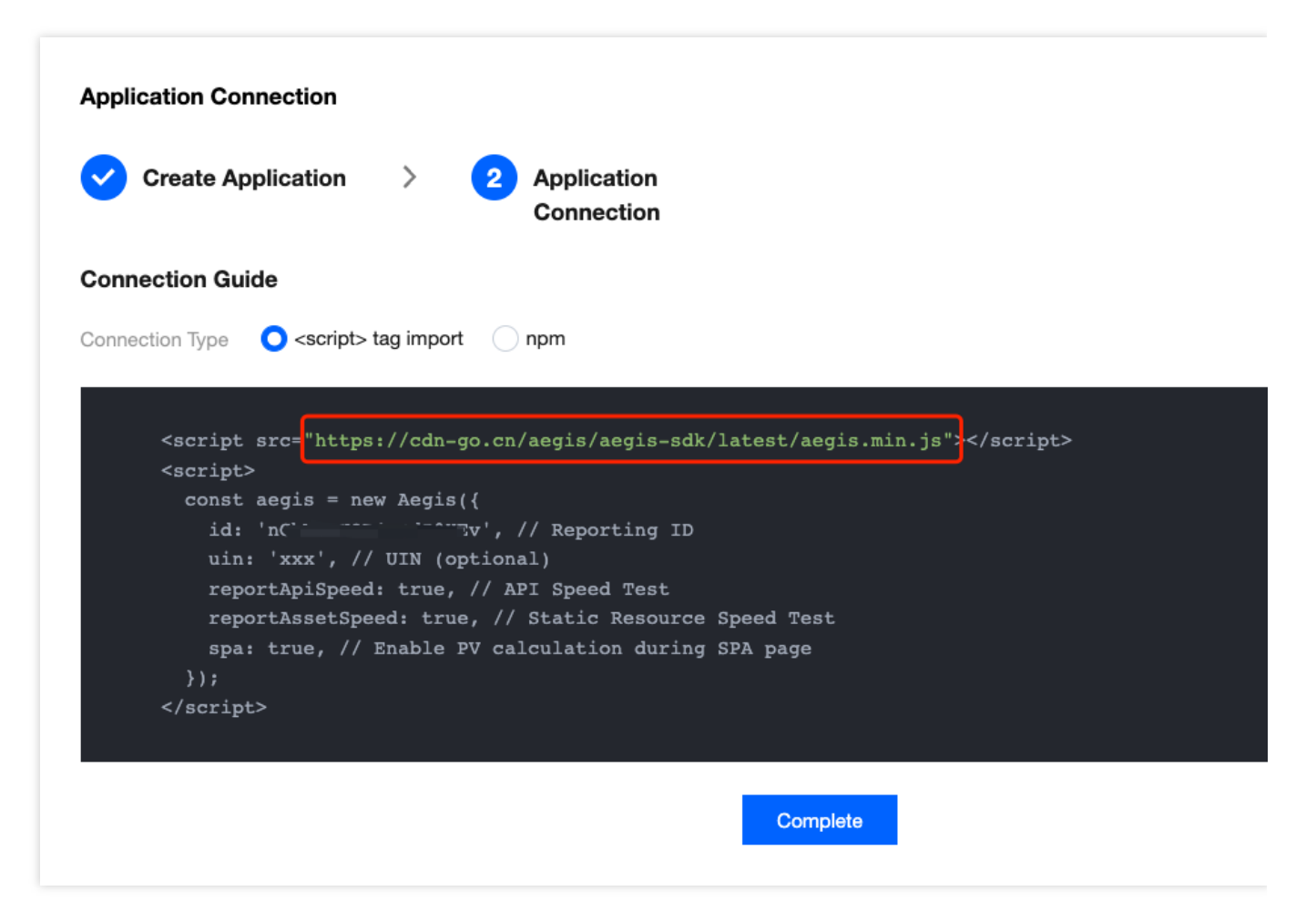

说明:

该接入方式使用"h3-Q050"协议,默认 cache-control 为 max-age=666, 如果需要修改 cache-control, 可以添加参 数 max\_age, 例如: <script src="https://cdn-go.cn/aegis/aegis-sdk/latest/aegis.min.js? max\_age=3600"></script> 。

#### npm 方式安装 SDK

5.1 在接入指引页面, 复制提供的首行命令, 在您的开发环境中引入 aegis sdk。

5.2 引入之后, 复制提供的代码, 在您的 js 代码中初始化 SDK 即可。

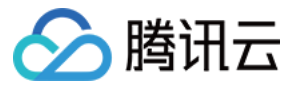

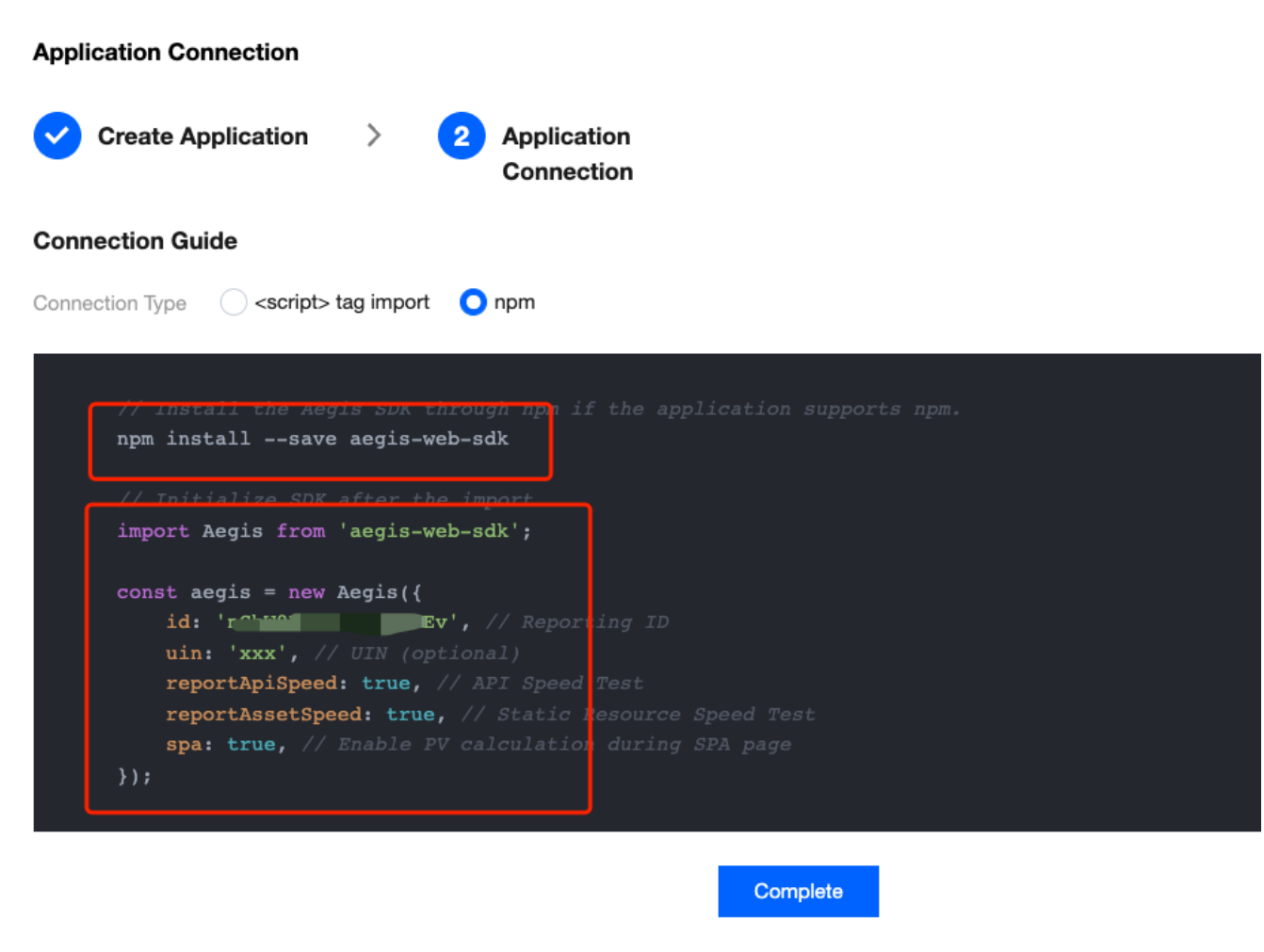

### 数据监控

完成上述步骤接入后即可以前往页面性能、页面访问和静态资源界面查看相关数据。

#### 页面性能

页面性能模块支持多维度分析页面性能情况,您可以通过性能变化趋势图、页面加载瀑布图、地区视图等维度分析 首屏时间、请求响应等页面性能关键指标。详情请参见页面性能。

#### 页面访问

页面访问用于展示页面访问量情况 (UV、PV、WAU、MAU), 并支持多维度分析页面访问情况。详情请参见 页面 访问。

#### 静态资源

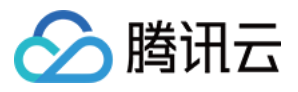

前端 HTML 页面中主要包含的静态资源有: JS 文件、CSS 文件和图片文件, 若这些文件加载耗时较长、失败等, 将直接对页面造成影响甚至瘫痪,静态资源监控将协助您分析前端静态资源情况。详情请参见[静态资源。](https://www.tencentcloud.com/document/product/1131/44502)

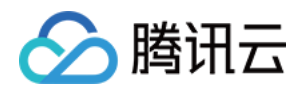

# <span id="page-13-1"></span><span id="page-13-0"></span>Terraform Terraform 简介

最近更新时间:2024-01-25 11:20:13

### Terraform 是什么?

[Terraform](https://www.terraform.io/) 是一款使用 Go 编写、运行在客户端、开源的资源编排工具。基于 HashiCorp Plugin 的架构设计,赋予 Terraform 高度可扩展的特性。目前腾讯云也基于 Terraform Plugin 实现了 TencentCloud Provider, 支持通过 Terraform 管理腾讯云上资源。示意图如下:

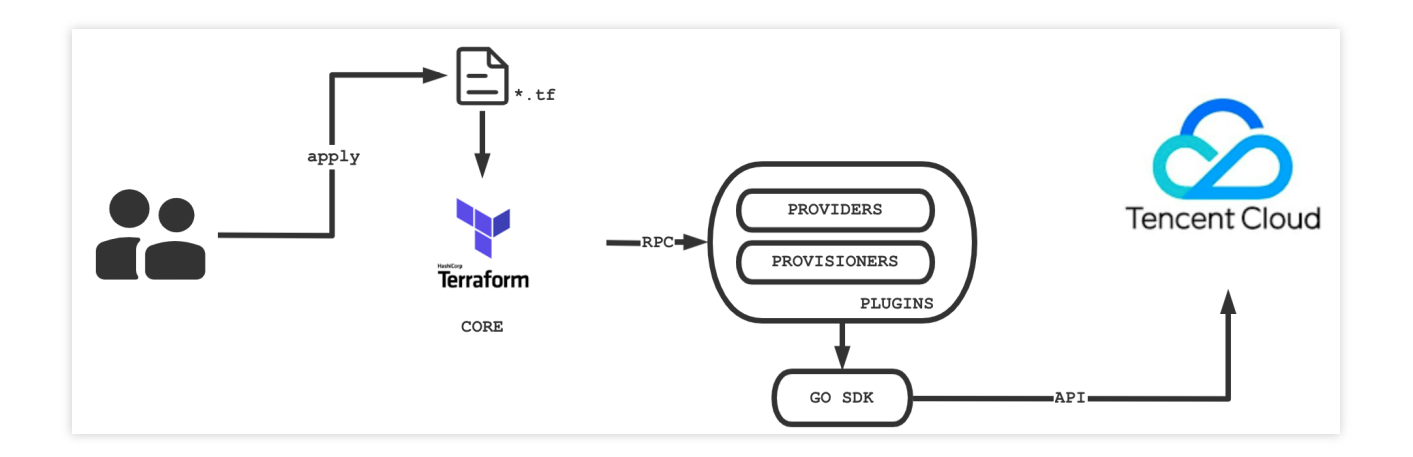

[TencentCloud](https://github.com/tencentcloudstack/terraform-provider-tencentcloud) Provider 基于 tencentcloud-sdk-go 实现,⽬前已经提供了超过183个 Resource 和158个 Data Source, 覆盖计算、存储、网络、容器服务、负载均衡、中间件、数据库、云监控等超过30款产品, 已满足众多用 户的基本上云需求。

您可通过 EdgeOne 提供的 [Terraform](https://github.com/tencentcloudstack/terraform-provider-tencentcloud/tree/master/examples/tencentcloud-teo) 文档 及 Terraform 编写样例, 来快速了解并开始使用 Terraform。

### Terraform 优势

#### 多云编排

Terraform 适用于多云方案, 您可将相类似的基础结构部署到腾讯云、其他云提供商或本地数据中心。开发人员能够 使用相同的工具和相似的配置文件同时管理不同云提供商的资源。

#### 基础设施及代码

基础设施可以使用高级配置语法 HCL 进行描述, 使得基础设施能够被代码化和版本化, 从而可以进行共享和重复使 用。示例如下:

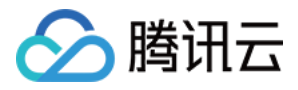

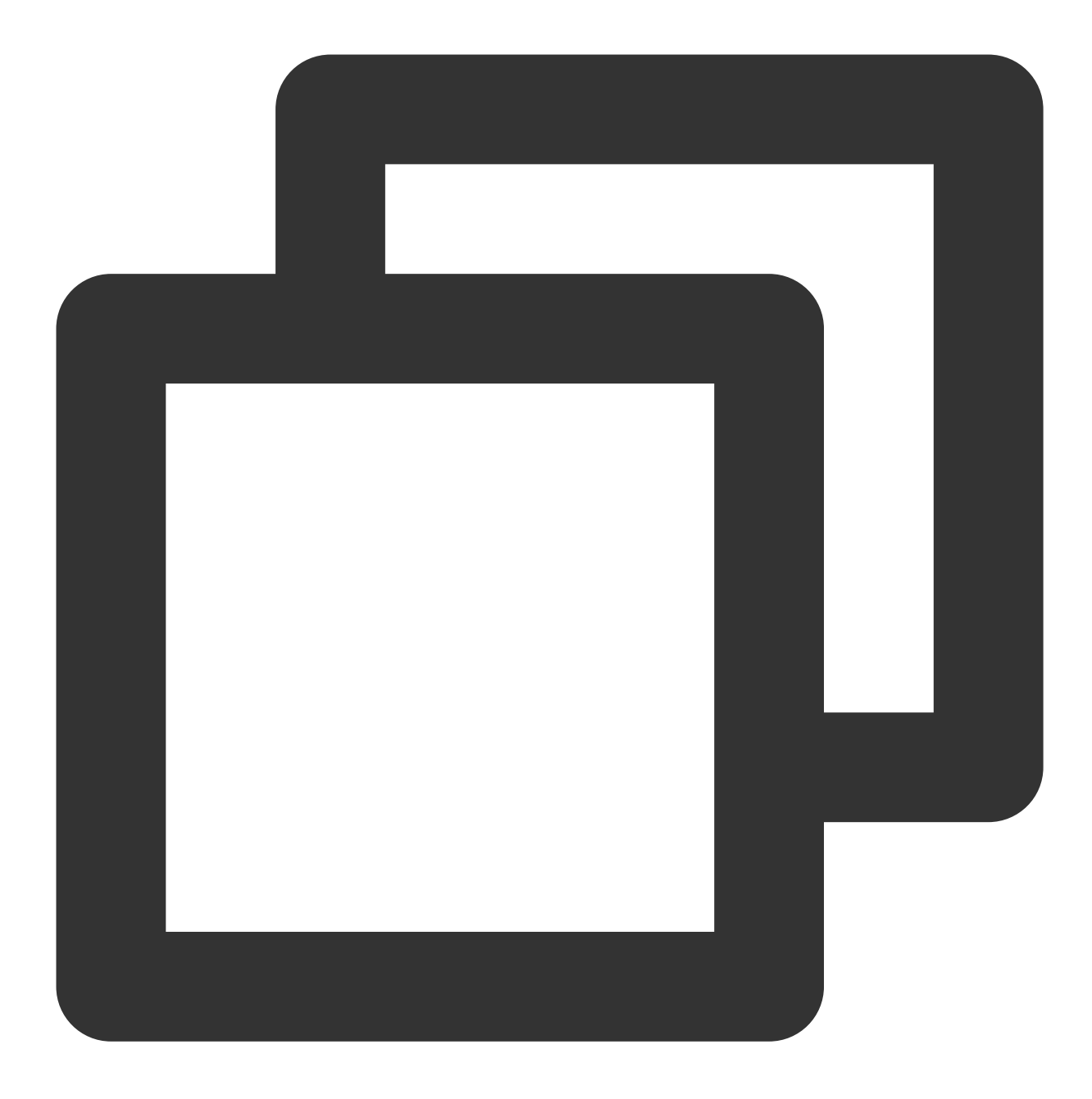

```
# 以 NS 接入方式创建站点 example.com
resource "tencentcloud_teo_zone" "zone" {
 zone_name = "example.com"
 # 通过 zone_available_plans 查询您可⽤的套餐信息
 plan_type = "<your-plan-type>"
 type = "full"paused = false
 cname_speed_up = "enabled"
}
# 创建 example.com 的 DNS 记录
```
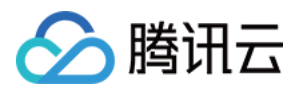

```
resource "tencentcloud_teo_dns_record" "dns_record" {
 zone_id = tencentcloud_teo_zone.zone.id
 type = "A"name = "example.com"
 # 开启 CDN 加速服务
 mode = "proxied"
 content = "<your-backend-ip>"
 \text{ttl} = 60}
```
#### 执行计划

Terraform 具备 "Planning" 步骤, 执行 terraform plan 命令后 Terraform 会生成执行计划。执行计划会显示当调用 apply 时 Terraform 的状态,您可通过该能力在 Terraform 操作基础设施时避免任何意外。示例如下:

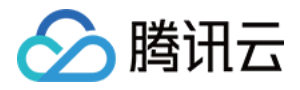

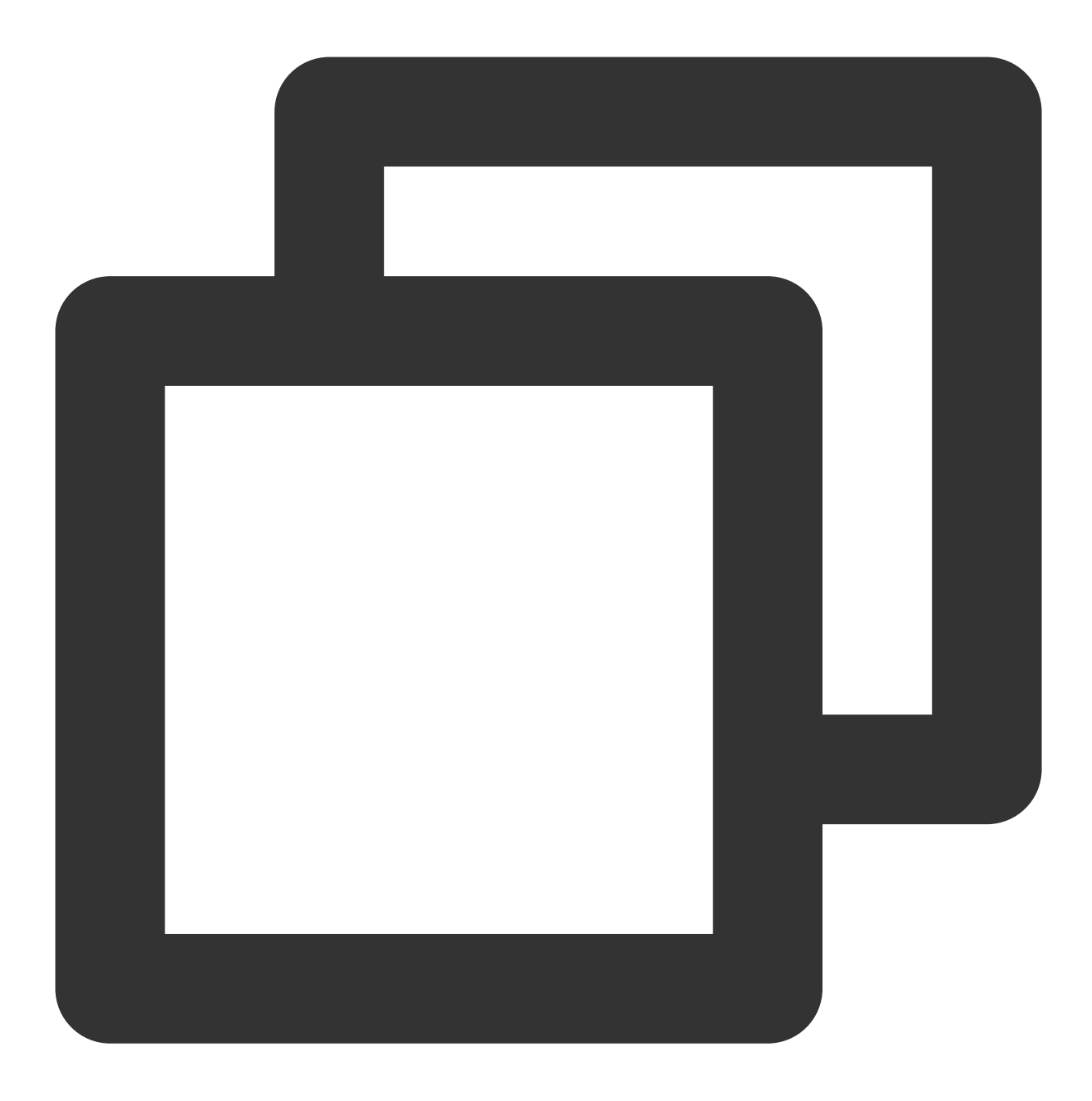

Terraform used the selected providers to generate the following execution plan. Res + create

Terraform will perform the following actions:

- # tencentcloud\_teo\_dns\_record.dns\_record will be created
- + resource "tencentcloud\_teo\_dns\_record" "dns\_record" {
	- + cname = (known after apply)
	- + content = "<your-backend-ip>"
	- + created\_on = (known after apply)
	- + domain\_status = (known after apply)

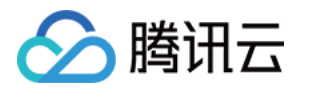

```
+ id = (known after apply)<br>+ locked = (known after apply)
                = (known after apply)
    + mode = "proxied"
    + modified_on = (known after apply)
    + name = "example.com"
    + priority = (known after apply)
    + type = "A"
    + status = (known after apply)
    + ttl = 60+ zone_id = (known after apply)
   }
 # tencentcloud teo zone.zone will be created
 + resource "tencentcloud teo zone" "zone" {
    + area = (known after apply)
    + cname speed up = "enabled"
    + cname status = (known after apply)
    + created on = (known after apply)
    + id = (known after apply)
    + modified on = (known after apply)
    + name = "example.com"
    + name_servers = (known after apply)
    + original_name_servers = (known after apply)
    + paused = false
    + plan type = "sta"
    + status = (known after apply)
    + type = "full"
    + vanity_name_servers_ips = (known after apply)
    + vanity_name_servers {
       + servers = (known after apply)
       + switch = (known after apply)
      }
   }
Plan: 2 to add, 0 to change, 0 to destroy.
```
Note: You didn't use the -out option to save this plan, so Terraform can't guarante

───────────────────────────────────────────────────────────────────────────────

#### 自动变更

您可在基础设施上通过最少的人工干预工作,应用复杂的变更集。通过前文中的执行计划及资源拓扑,您可准确获 取 Terraform 动态,避免可能的人为错误。

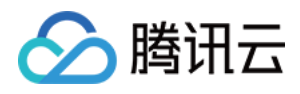

### 远程状态管理

Terraform 引入了远程状态存储机制 Backend, 目前腾讯云可通过 [对象存储](https://www.tencentcloud.com/document/product/436) COS 来管理用户的 tfState 文件, 避免 将文件保存在本地,造成丢失。同时,远程存储使多人同时对 Terraform 资源进行管理成为可能。

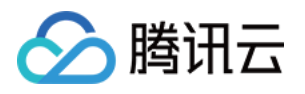

# <span id="page-19-0"></span>安装和配置 Terraform

最近更新时间:2024-01-25 11:20:13

本⽂介绍如何安装和配置 Terraform。

### 步骤1:安装 Terraform

1. 前往 [Terraform](https://www.terraform.io/downloads.html) 官网, 使用命令行直接安装 Terraform 或下载二进制安装文件。

2. 解压并配置全局路径。

若您通过命令行安装,则请跳过此步骤。若您通过下载二进制安装文件,则请配置全局路径。

Linux 及 macOS

#### **Windows**

1. 执行以下命令进行解压, 请将 1.x.x 替换为您实际安装 Terraform 版本号。

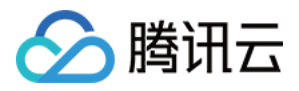

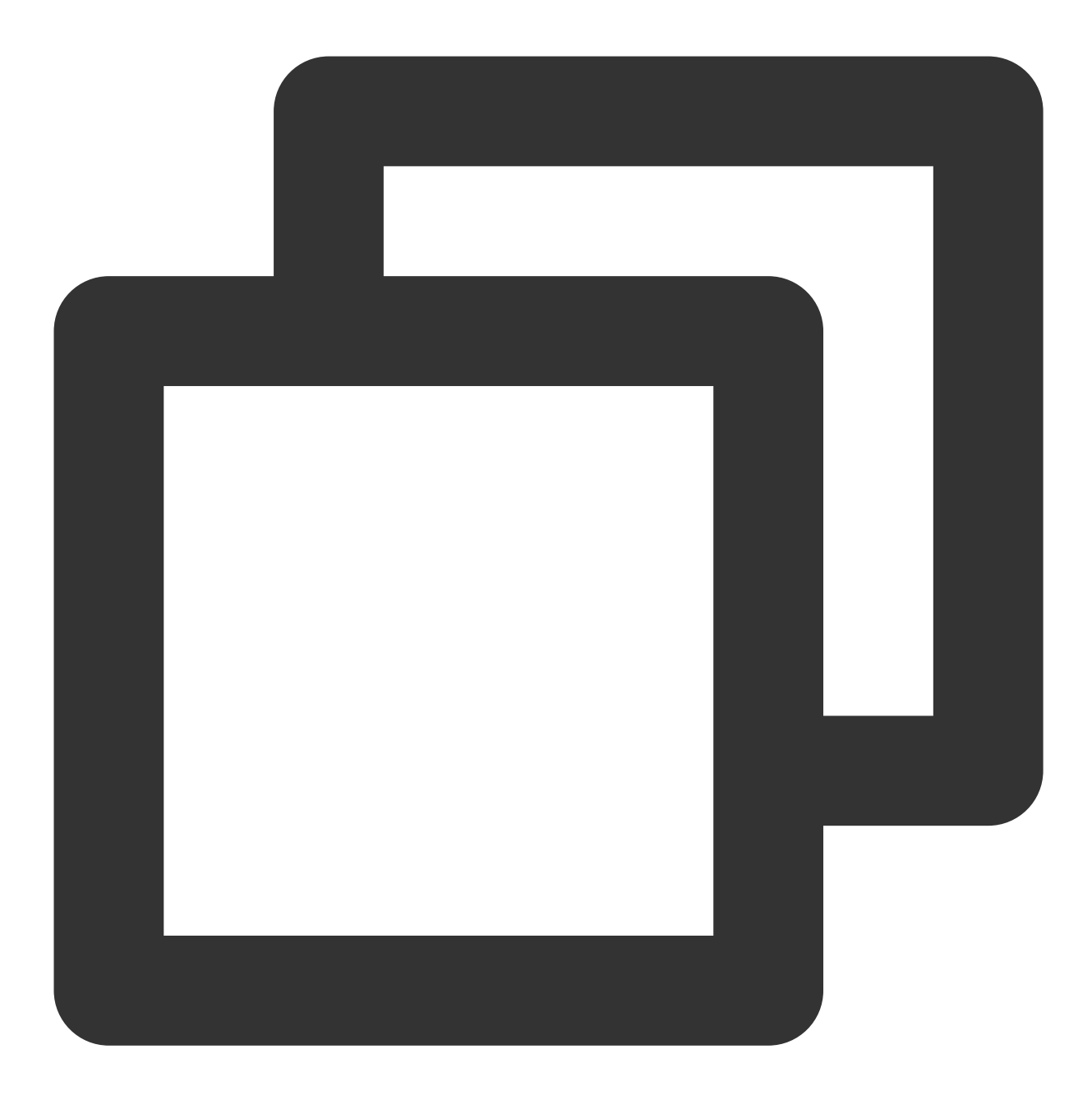

unzip terraform\_1.x.x\_linux\_amd64.zip

2. 执⾏以下命令,将当前⽬录添加⾄ ~/.profile ⽂件中。

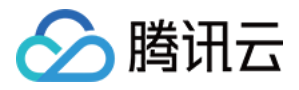

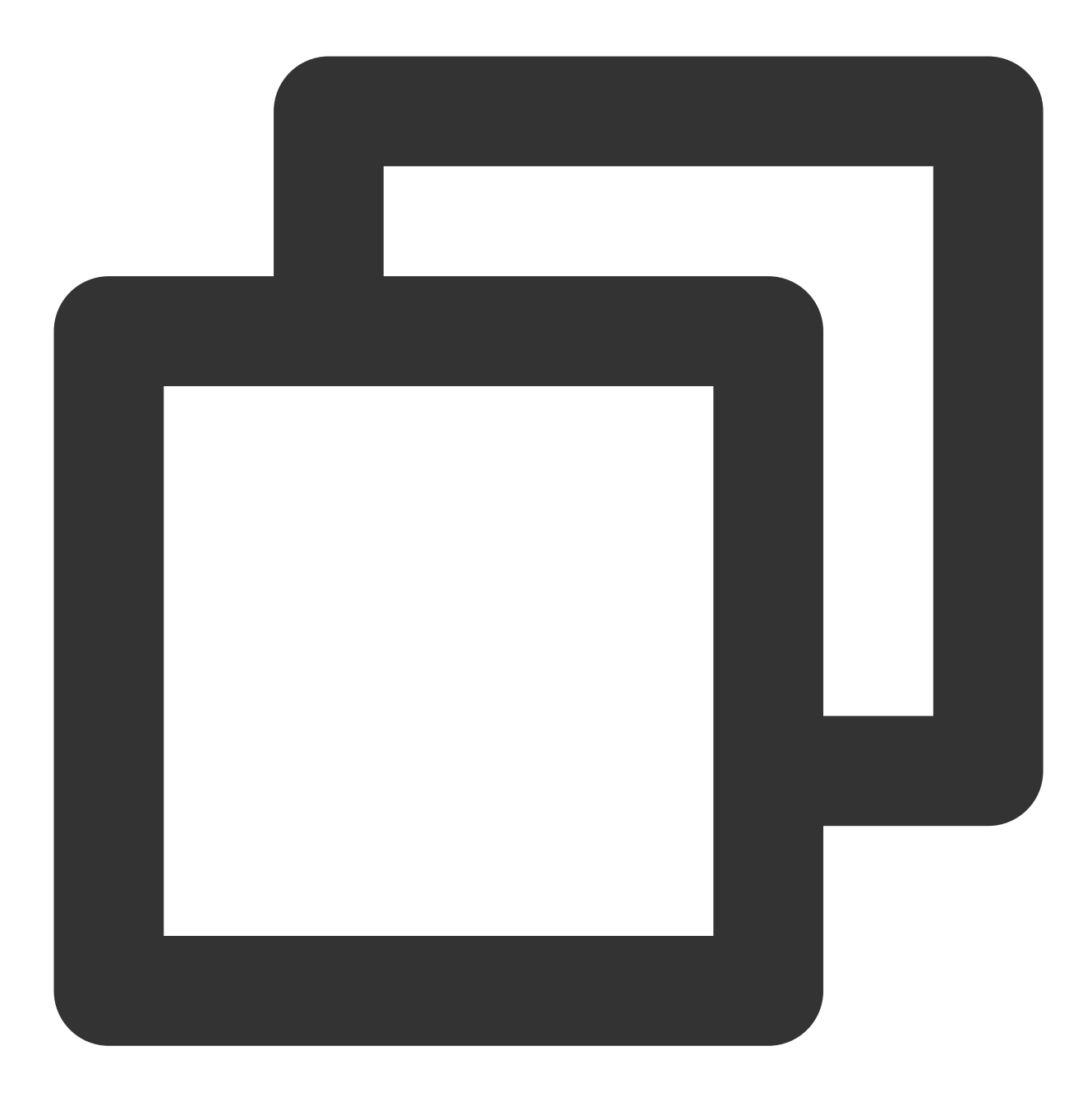

echo \$"export PATH=\\\$PATH:\$(pwd)" >> ~/.bash\_profile

3. 执⾏以下命令,使全局路径配置⽣效。

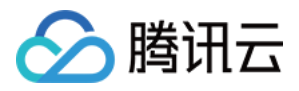

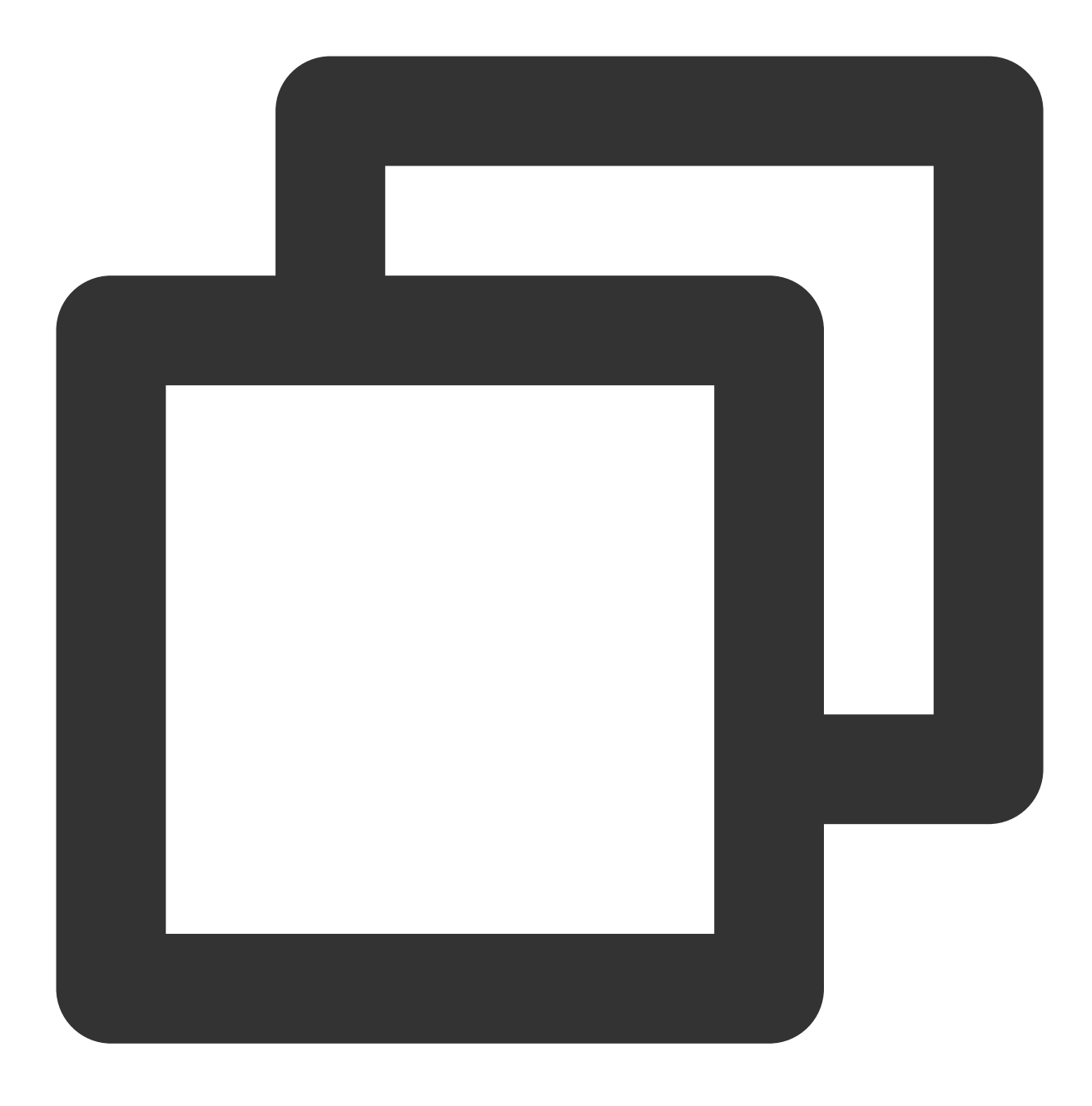

source ~/.bash\_profile

1. 在桌面中, 右键选择"计算机", 并在弹出菜单中选择属性。

- 2. 在弹出窗口中, 找到并单击高级系统设置。
- 3. 在弹出的"系统属性"窗口中,单击环境变量。

4. 在"系统变量"中,找到 Path, 将 terraform.exe 的绝对路径加入其中。如下图所示: 本文以 Windows 10 操作系统为例, terraform.exe 位于 D:\\xxxx\\terraform 文件下。

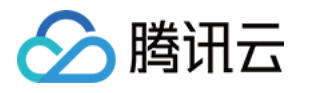

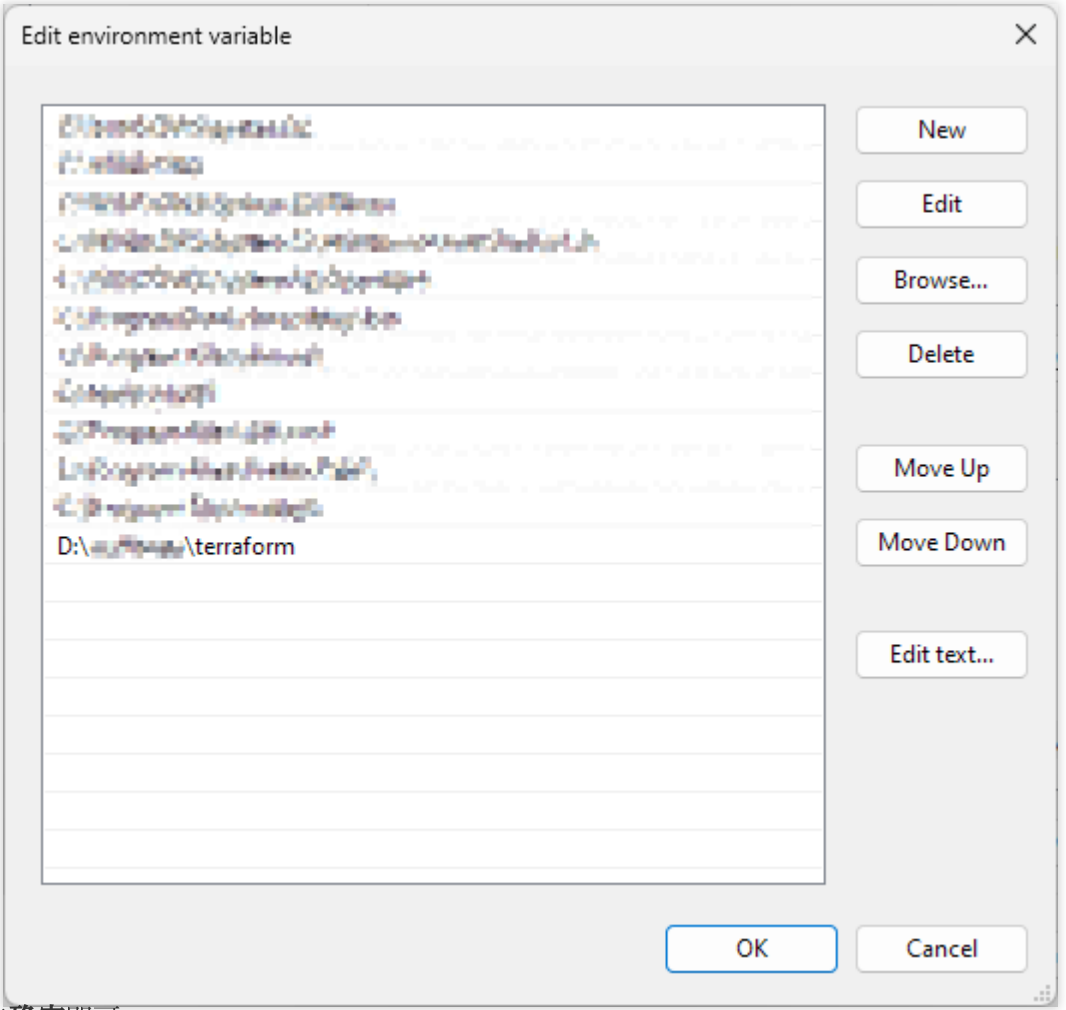

5. 单击确定即可。

3. 执⾏以下命令,查看是否安装成功。

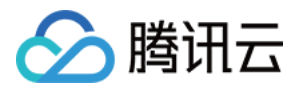

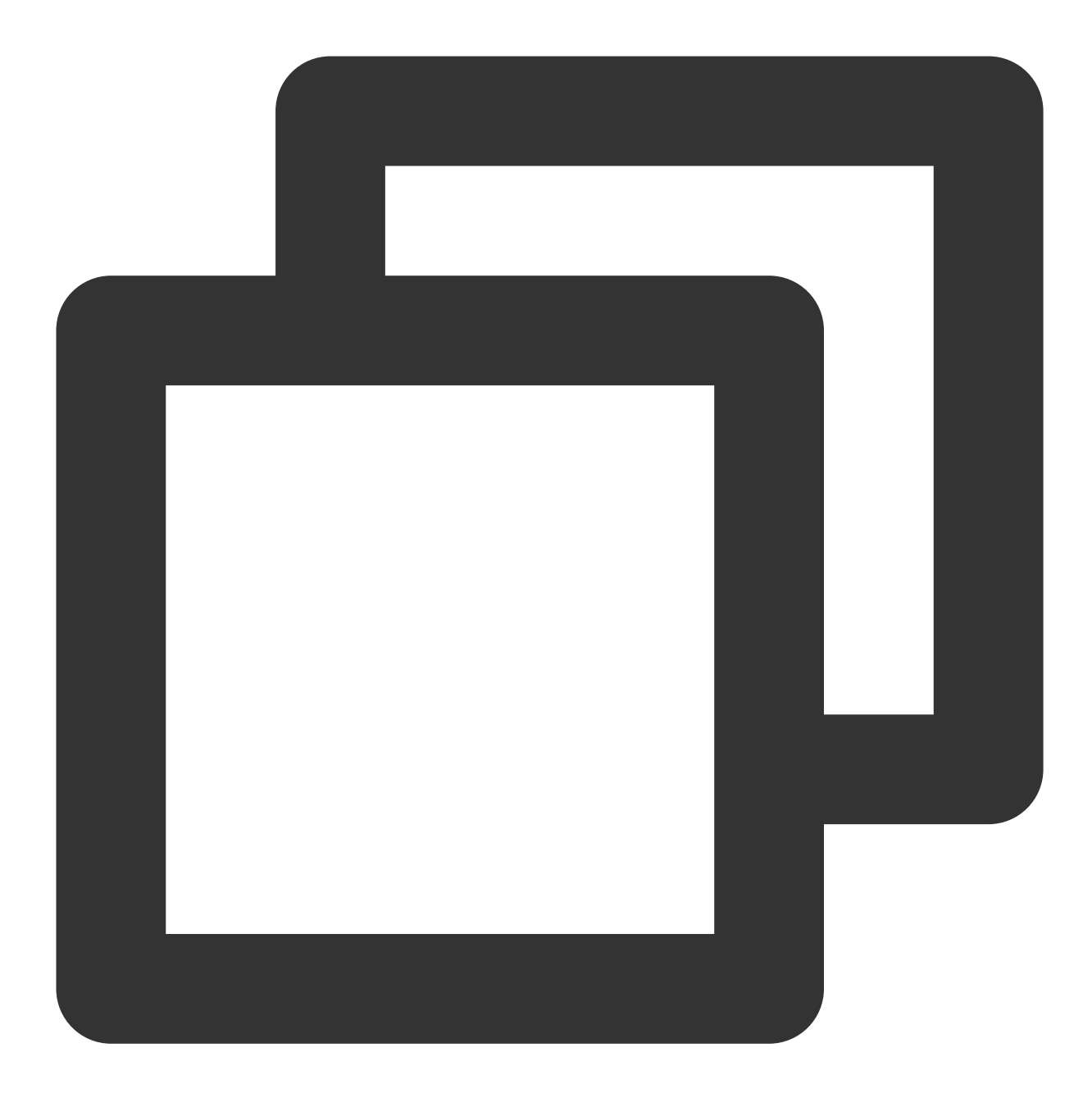

terraform -version

返回信息如下所示(版本号可能存在差异), 则表示安装成功。

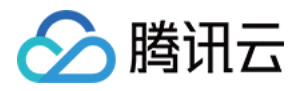

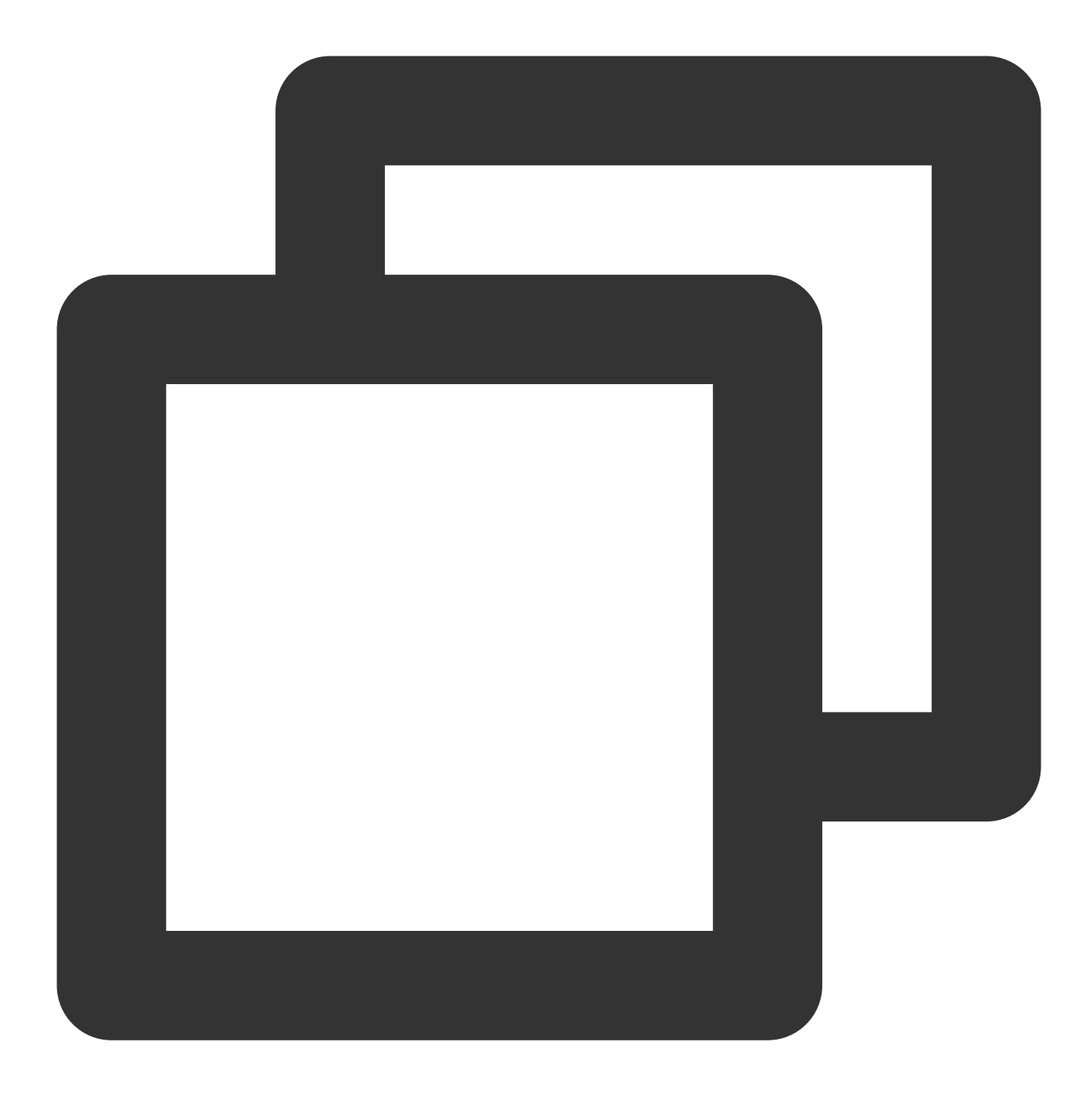

```
> Terraform v1.0.10
```
- > on darwin\_amd64
- > Your version of Terraform is out of date! The latest version
- > is 1.1.0. You can update by downloading from https://www.terraform.io/downloads.h

步骤2:配置安全凭证

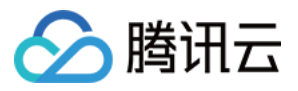

<span id="page-26-0"></span>在首次使用 Terraform 之前, 请前往 云 API 密钥页面 申请安全凭证 SecretId 和 SecretKey。若已有可使用的安全凭 证,则跳至第3步。

1. 登录 [访问管理控制台](https://console.tencentcloud.com/cam/overview), 在左侧导航栏, 选择**访问密钥 > API 密钥管理**。

2. 在 API 密钥管理页面, 单击 新建密钥, 即可以创建一对 SecretId/SecretKey。

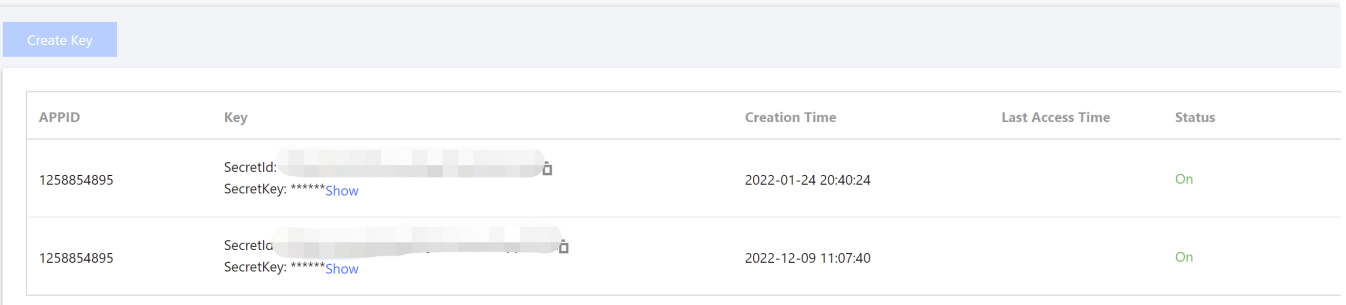

#### 3. 您可通过以下两种方式进行鉴权:

环境变量鉴权

静态凭证鉴权

请将如下信息添加至环境变量配置:

<your-secret-id> 及 <your-secret-key> 请替换为 [获取凭证](#page-26-0) 中的 SecretId 和 SecretKey 。

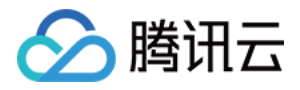

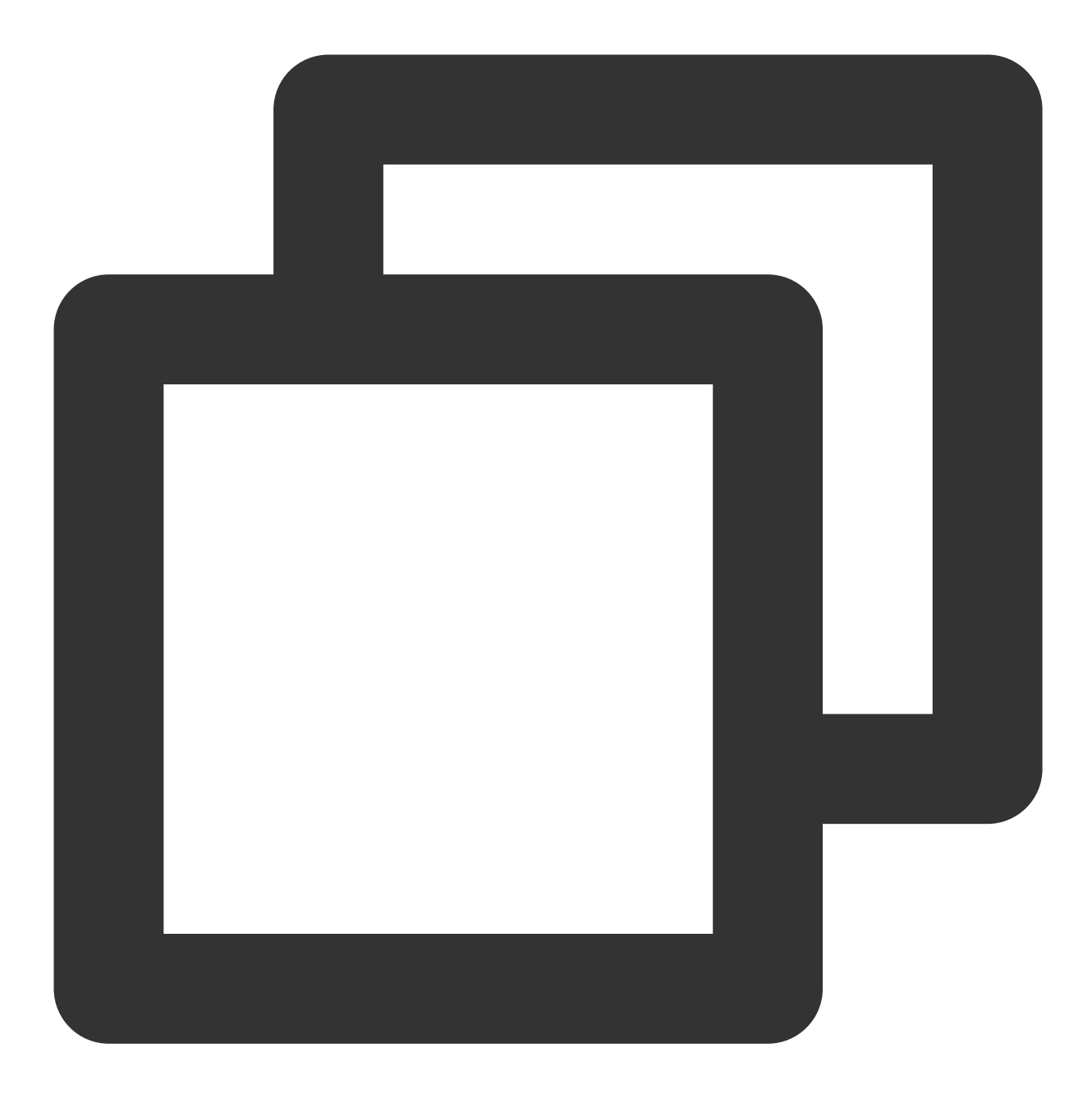

export TENCENTCLOUD\_SECRET\_ID=<your-secret-id> export TENCENTCLOUD\_SECRET\_KEY=<your-secret-key>

在用户目录下创建 provider.tf 文件, 输入如下内容:

<your-secret-id>及 <your-secret-key> 请替换为[获取凭证](#page-26-0) 中的 SecretId 和 SecretKey 。

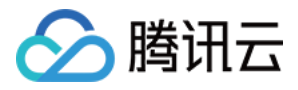

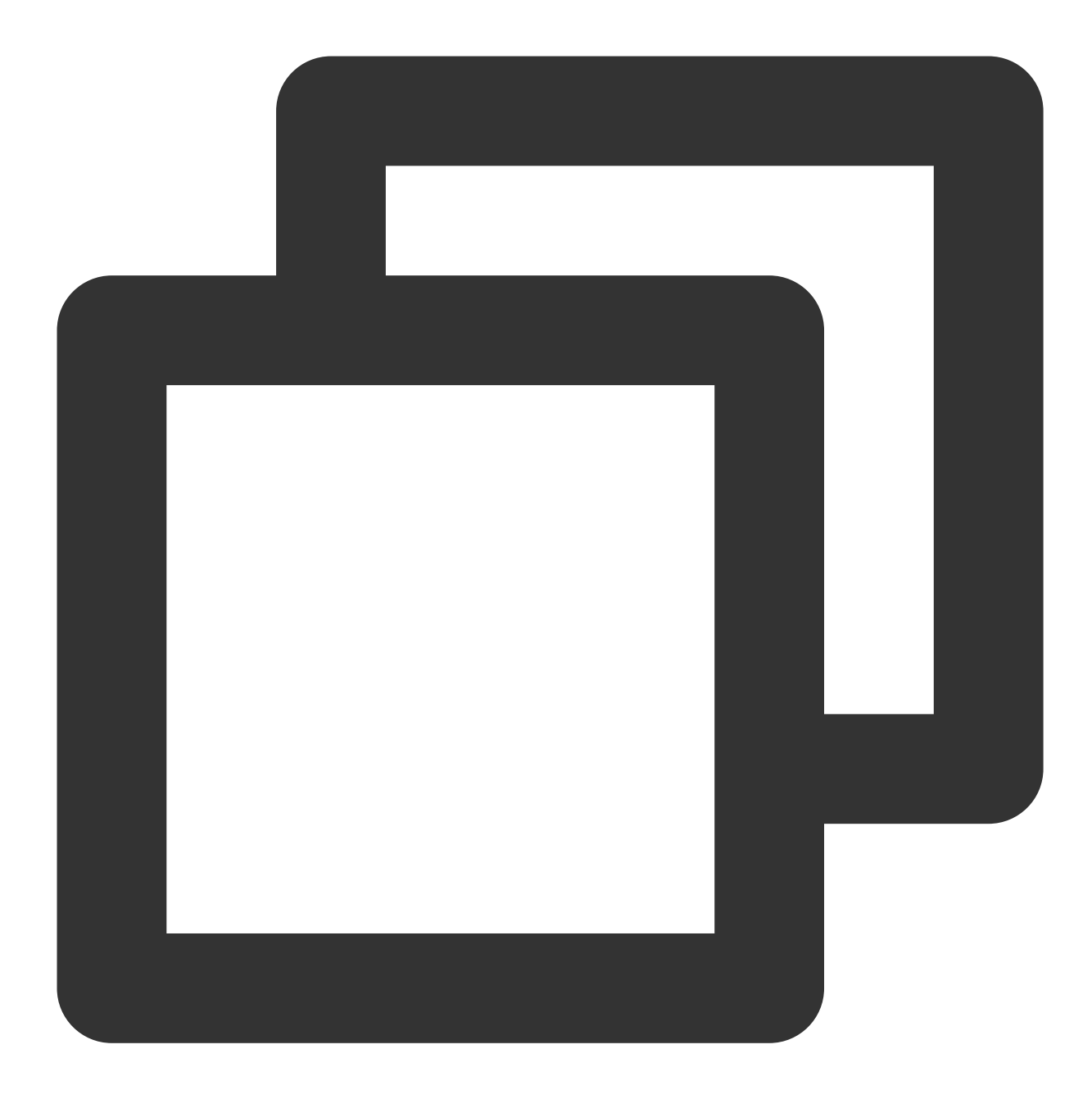

```
provider "tencentcloud" {
    secret_id = "<your-secret-id>"
    secret_key = "<your-secret-key>"
}
```
4. 到此已完成 [Terraform](https://www.tencentcloud.com/document/product/1145/51434) 安装和环境变量配置, 可进行下一步:通过 Terraform 创建站点。

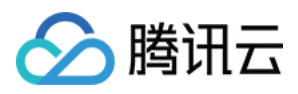

# <span id="page-29-0"></span>通过 Terraform 配置站点加速

最近更新时间:2024-01-25 11:20:13

### 功能简介

腾讯云边缘安全加速平台 (TencentCloud EdgeOne, 下文简称为 EdgeOne) 已经接入 Terraform, 可以通过 Terraform 来实现快速配置。本文介绍如何使用 Terraform 来配置站点加速。站点加速相关配置的说明, 详情请参见 [操作指南](https://www.tencentcloud.com/document/product/1145/46168)。

### 前提条件

1. 已完成 Terraform 的安装与配置, 操作步骤请参见 [安装和配置](https://www.tencentcloud.com/document/product/1145/51433) Terraform。

2. 已通过 [Terraform](https://www.tencentcloud.com/document/product/1145/51434) 接入了站点, 操作步骤请参见 通过 Terraform 创建站点。

### 操作步骤

1. 修改 Terraform 配置文件, 添加站点加速配置的资源定义。

您可以在 Terraform Provider 文档页面上查看 [站点加速配置](https://registry.terraform.io/providers/tencentcloudstack/tencentcloud/latest/docs/resources/teo_zone_setting) 的参数定义。以下为示例配置文件 tencent\_teo.tf 的内 容:

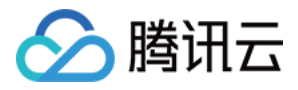

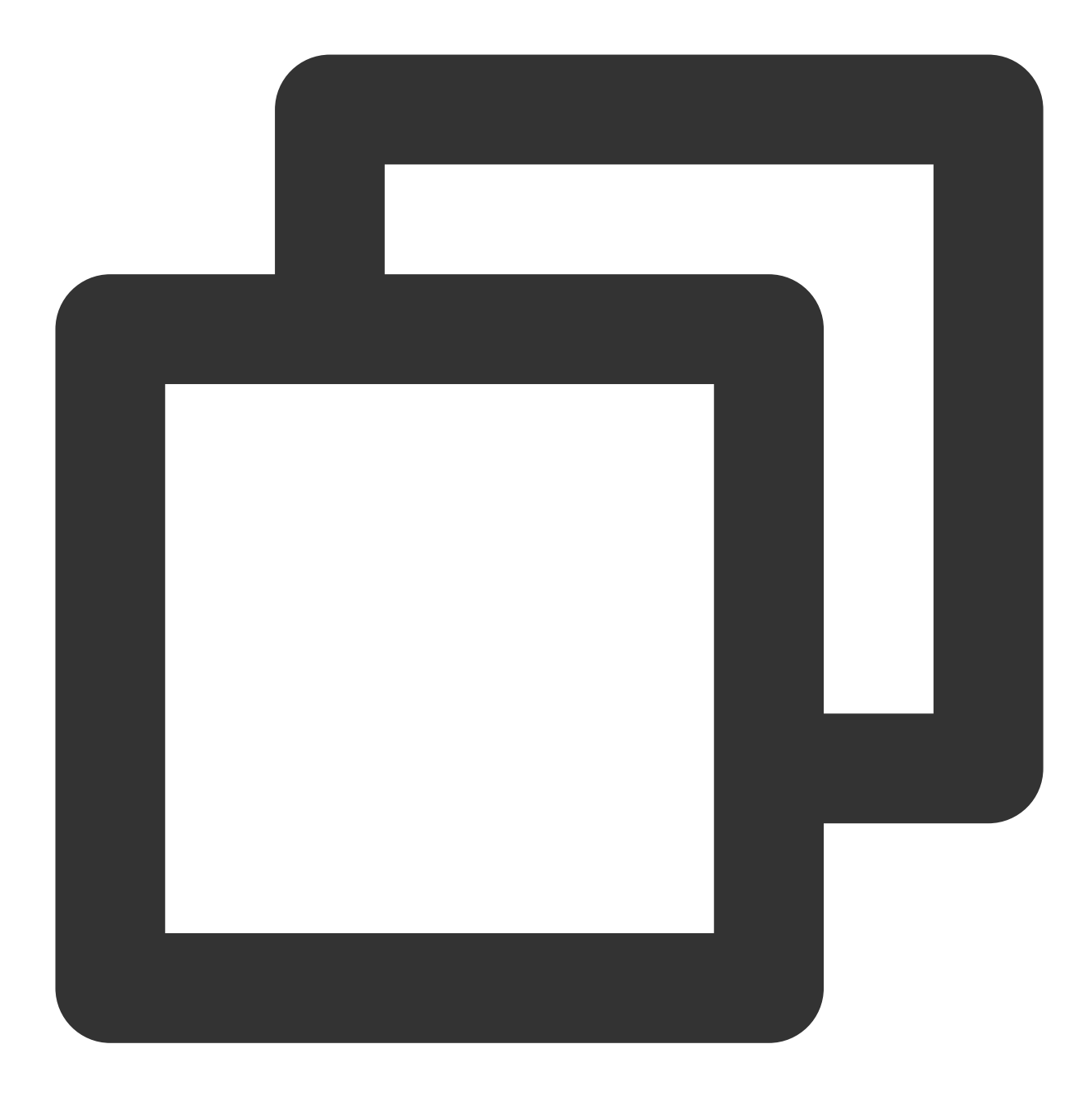

```
terraform {
 required_providers {
   tencentcloud = {
     source = "tencentcloudstack/tencentcloud"
     version = ">= 1.78.5"}
  }
}
provider "tencentcloud" {
 secret_id = "<your-secret-id>"
 secret_key = "<your-secret-key>"
```
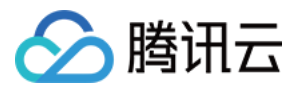

```
region = "ap-guangzhou"
}
resource "tencentcloud_teo_zone" "example" {
  zone_name = "example.com"
  plan_type = "ent"
 tags = {
    "createdBy" = "terraform"
  }
}
resource "tencentcloud_teo_zone_setting" "example" {
  zone_id = tencentcloud_teo_zone.example.id
  # 缓存规则配置
  cache {
   follow_origin {
     switch = "on" # 遵循源站
    }
  }
  # 缓存键配置
  cache_key {
    full url cache = "off" # 不开启全路径缓存
    ignore case = "on" # 忽略大小写
    query_string {
     switch = "on"action = "includeCustom" # 仅使用指定的 URL 参数
     value = ["param0", "param1"]}
  }
  # 域名 https 加速配置
  https {
   ocsp_stapling = "on" # OCSP 配置开启
   tls_version = ["TLSv1.2", "TLSv1.3"] # 支持的 TLS 协议版本
  }
  # 智能压缩配置
  compression {
   switch = "on"
    algorithms = ["brotli", "gzip"]
  }
  # 回源时携带客户端IP所属地域信息
  client_ip_header {
   switch = "on"header_name = "EO-Client-IPCountry"
  }
}
```
2. 执⾏ terraform plan 命令预览配置,可以校验配置是否正确。

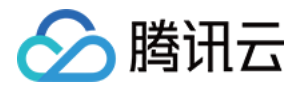

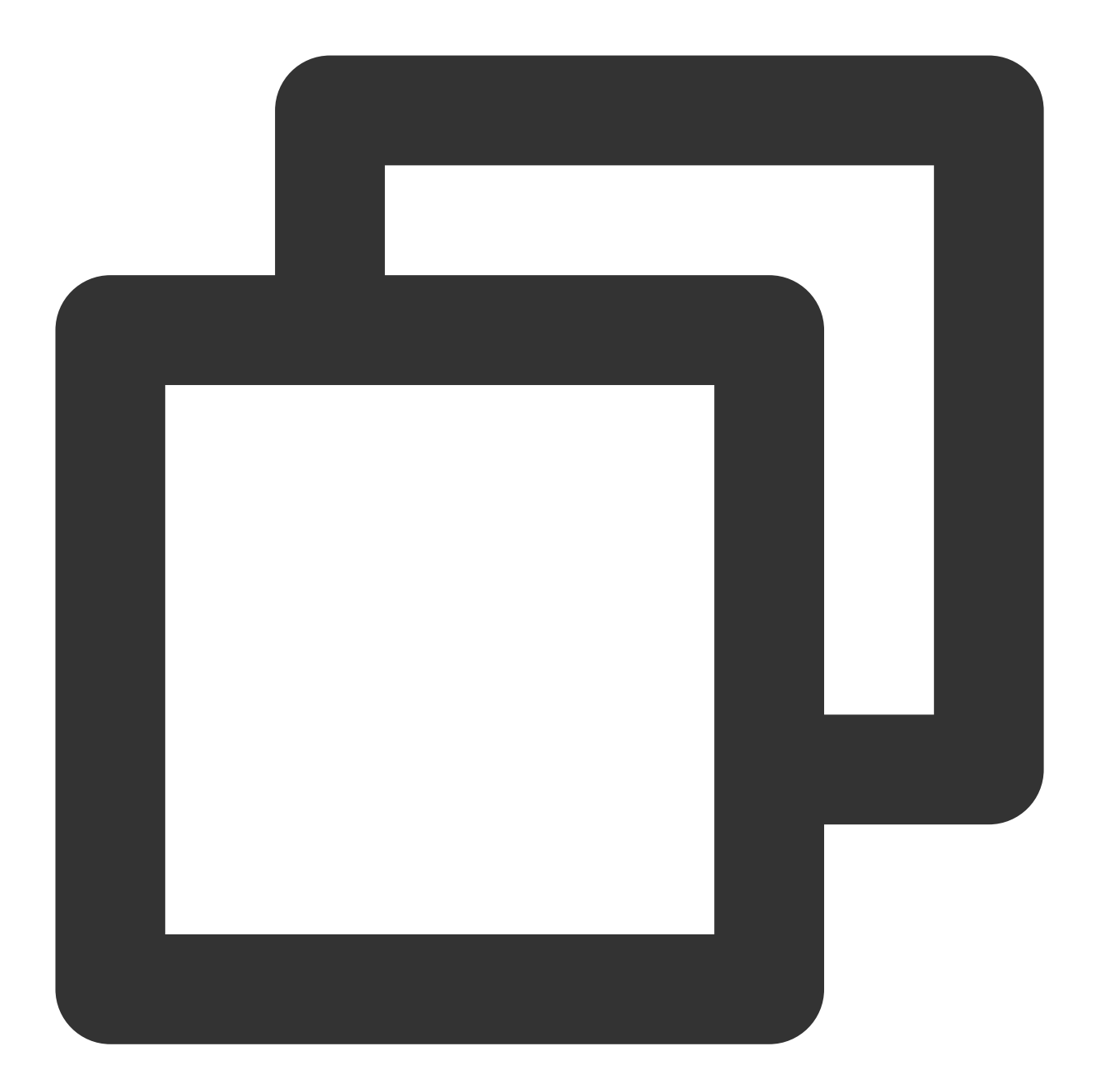

```
PS tf-doc> terraform.exe plan
tencentcloud_teo_zone.example: Refreshing state... [id=zone-2ag9gej58j36]
Terraform used the selected providers to generate the following execution plan. Res
  + create
Terraform will perform the following actions:
  # tencentcloud_teo_zone_setting.example will be created
  + resource "tencentcloud_teo_zone_setting" "example" {
     + area = (known after apply)
      + id = (known after apply)
      + zone_id = "zone-2ag9gej58j36"
      + cache {
```
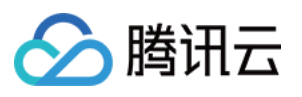

```
+ cache {
       + cache_time = (known after apply)
       + ignore_cache_control = (known after apply)
       + switch = (known after apply)
     }
   + follow_origin {
      + switch = "on"
     }
   + no_cache {
      + switch = (known after apply)
     }
 }
+ cache_key {
   + full url cache = "off"
   + ignore case = "on"
   + query_string {
       + action = "includeCustom"
       + switch = "on"
       + value = [
          + "param0",
          + "param1",
         ]
    }
 }
+ cache_prefresh {
  + percent = (known after apply)
   + switch = (known after apply)
 }
+ client_ip_header {
  + header_name = "EO-Client-IPCountry"
   + switch = "\circn"
  }
+ compression {
   + algorithms = [
      + "brotli",
      + "gzip",
    \Box+ switch = "on"
  }
+ force_redirect {
   + redirect_status_code = (known after apply)
   + switch = (known after apply)
  }
+ https {
  + ocsp_stapling = "on"
   + tls_version = [
      + "TLSv1.2",
```
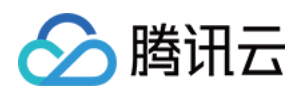

```
+ "TLSv1.3",
           ]
       }
      + ipv6 {
         + switch = (known after apply)
        }
      + max_age {
         + follow_origin = (known after apply)
         + max_age_time = (known after apply)
        }
      + offline_cache {
        + switch = (known after apply)
        }
      + origin {
         + backup origins = (known after apply)
         + cos_private_access = (known after apply)
         + origin pull protocol = (known after apply)
         + origins = (known after apply)
        }
      + post_max_size {
         + max_size = (known after apply)
         + switch = (known after apply)
        }
      + quic {
         + switch = (known after apply)
        }
      + smart_routing {
         + switch = (known after apply)
        }
      + upstream_http2 {
         + switch = (known after apply)
        }
      + web_socket {
         + switch = (known after apply)
         + timeout = (known after apply)
        }
    }
Plan: 1 to add, 0 to change, 0 to destroy.
```
─────────────────────────────────────────────────────────────────────────────────── Note: You didn't use the -out option to save this plan, so Terraform can't guarante

3. 执⾏ terraform apply 创建站点加速配置。

执行 apply 命令后 Terraform 会让您再次确认将要执行的动作。在确认无误后输入 yes 二次确认, 然后等待命令执 行完成。

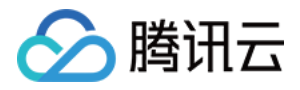

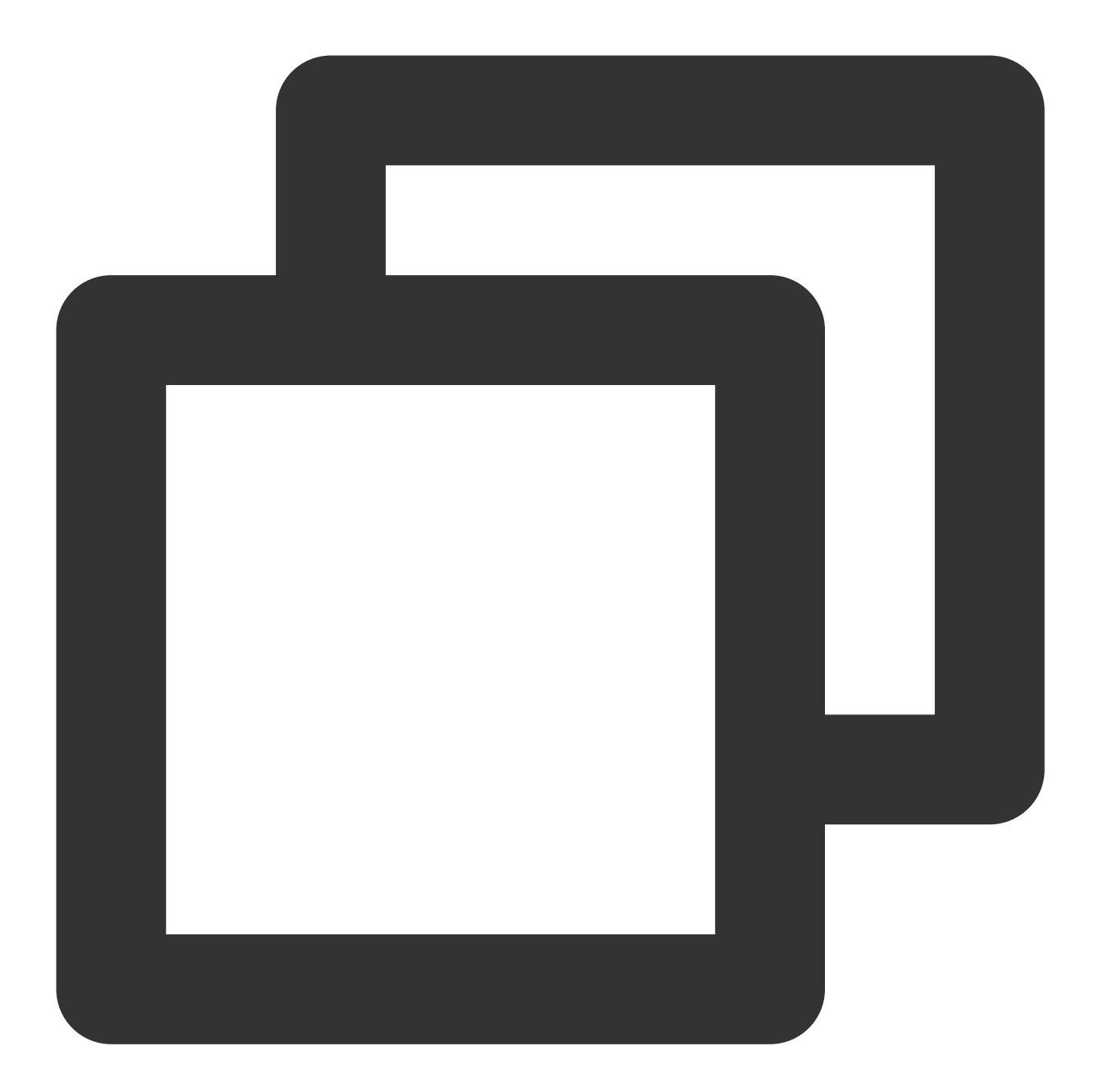

```
PS tf-doc> terraform.exe apply
tencentcloud_teo_zone.example: Refreshing state... [id=zone-2ag9gej58j36]
Terraform used the selected providers to generate the following execution plan. Res
  + create
Terraform will perform the following actions:
  # tencentcloud_teo_zone_setting.example will be created
  + resource "tencentcloud_teo_zone_setting" "example" {
     + area = (known after apply)
      + id = (known after apply)
      + zone_id = "zone-2ag9gej58j36"
      + cache {
```
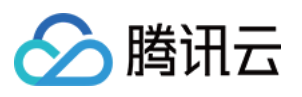

```
+ cache {
       + cache_time = (known after apply)
       + ignore_cache_control = (known after apply)
       + switch = (known after apply)
     }
   + follow_origin {
      + switch = "on"
     }
   + no_cache {
      + switch = (known after apply)
     }
 }
+ cache_key {
   + full url cache = "off"
   + ignore case = "on"
   + query_string {
       + action = "includeCustom"
       + switch = "on"
       + value = [
          + "param0",
          + "param1",
         ]
    }
 }
+ cache_prefresh {
  + percent = (known after apply)
   + switch = (known after apply)
 }
+ client_ip_header {
  + header_name = "EO-Client-IPCountry"
   + switch = "\circn"
  }
+ compression {
   + algorithms = [
      + "brotli",
      + "gzip",
    \Box+ switch = "on"
  }
+ force_redirect {
   + redirect_status_code = (known after apply)
   + switch = (known after apply)
  }
+ https {
  + ocsp_stapling = "on"
   + tls_version = [
      + "TLSv1.2",
```
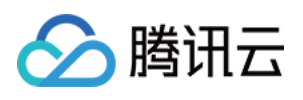

+ "TLSv1.3",

```
]
       }
      + ipv6 {
         + switch = (known after apply)
        }
      + max_age {
         + follow_origin = (known after apply)
         + max_age_time = (known after apply)
        }
      + offline_cache {
        + switch = (known after apply)
        }
      + origin {
         + backup origins = (known after apply)
         + cos_private_access = (known after apply)
         + origin pull protocol = (known after apply)
         + origins = (known after apply)
        }
      + post_max_size {
         + max_size = (known after apply)
          + switch = (known after apply)
       }
      + quic {
         + switch = (known after apply)
        }
      + smart_routing {
         + switch = (known after apply)
        }
      + upstream_http2 {
         + switch = (known after apply)
        }
      + web_socket {
         + switch = (known after apply)
         + timeout = (known after apply)
        }
    }
Plan: 1 to add, 0 to change, 0 to destroy.
Do you want to perform these actions?
 Terraform will perform the actions described above.
 Only 'yes' will be accepted to approve.
 Enter a value: yes
tencentcloud_teo_zone_setting.example: Creating...
tencentcloud_teo_zone_setting.example: Creation complete after 1s [id=zone-2ag9gej5
Apply complete! Resources: 1 added, 0 changed, 0 destroyed.
```
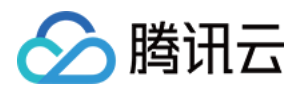

#### 4. 检查命令执⾏结果。

您可以通过 terraform show 命令检查站点加速配置是否⽣效,也可以登录 [边缘安全加速平台控制台](https://console.tencentcloud.com/edgeone) 来确认。

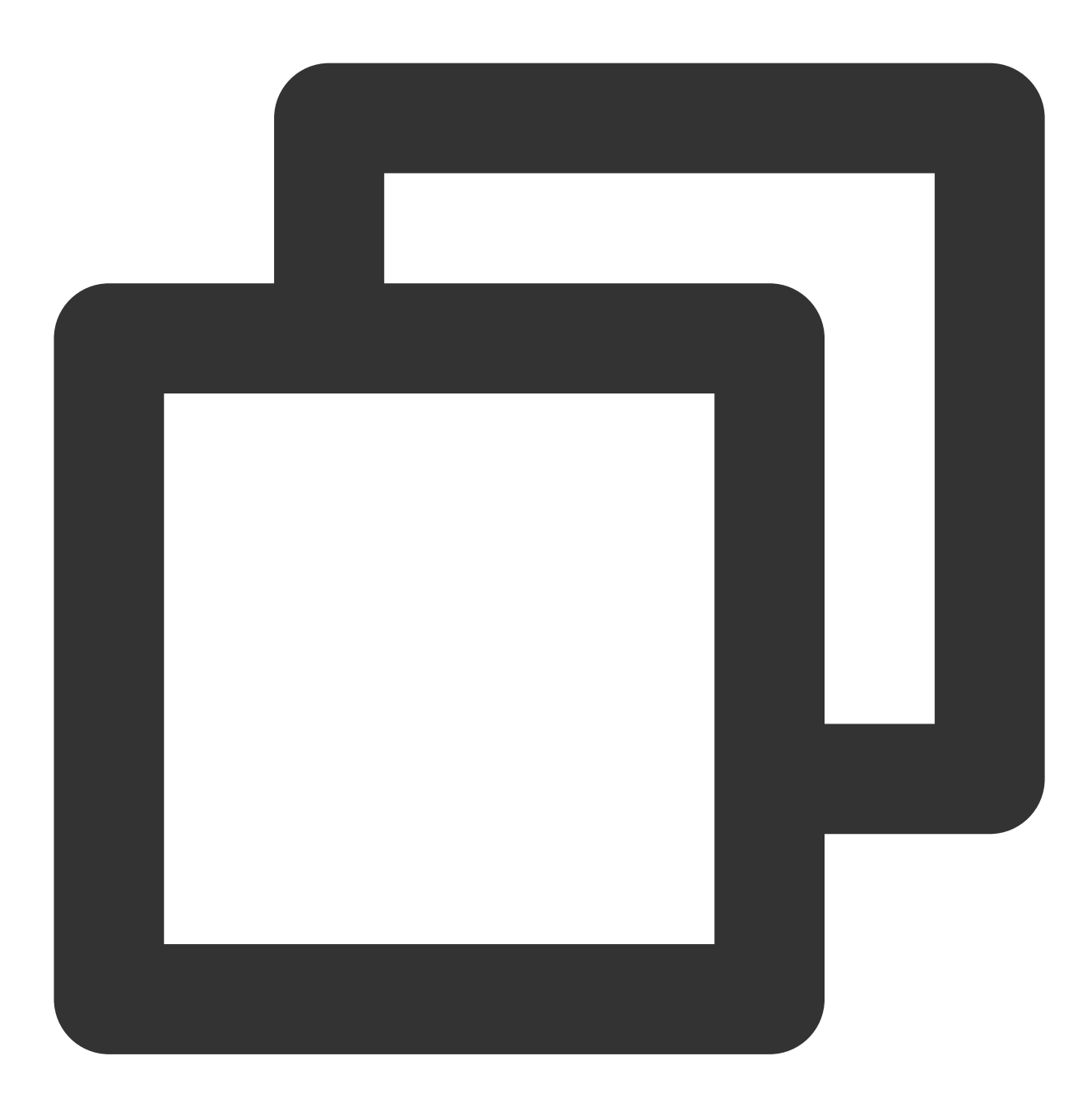

```
PS tf-doc> terraform state show tencentcloud_teo_zone_setting.example
# tencentcloud_teo_zone_setting.example:
resource "tencentcloud_teo_zone_setting" "example" {
   area = "overse"id = "zone-2aq9qej58j36"zone_id = "zone-2ag9gej58j36"
   cache {
       follow_origin {
```
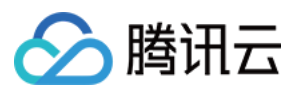

```
switch = "on"
   }
   no_cache {
      switch = "off"
   }
}
cache_key {
   full_url_cache = "off"
   ignore_case = "on"
   query_string {
       action = "includeCustom"
      switch = "on"
       value = ["param0",
          "param1",
      \Box}
}
cache_prefresh {
  percent = 90
   switch = "off"}
client_ip_header {
  header name = "EO-Client-IPCountry"
   switch = "on"}
compression {
  algorithms = [
       "brotli",
       "gzip",
   ]
   switch = "on"
}
force_redirect {
  redirect_status_code = 302
   switch = "off"}
https {
   http2 = "on"ocsp_stapling = "on"
   tls_version = [
       "TLSv1.2",
      "TLSv1.3",
   ]
   hsts {
      include_sub_domains = "off"
       max\_age = 0
```
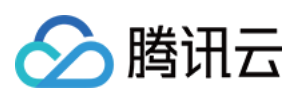

```
preload = "off"switch = "off"}
}
ipv6 {
 switch = "off"
}
max_age {
  follow_origin = "on"
  max_age_time = 600
}
offline_cache {
  switch = "on"
}
origin {
  backup_origins = []
  origin_pull_protocol = "follow"
  origins = []
}
post_max_size {
  max_size = 524288000
  switch = "on"}
quic {
  switch = "off"
}
smart_routing {
  switch = "off"
}
upstream_http2 {
  switch = "off"
}
web_socket {
  switch = "off"
  timeout = 30
}
```
}

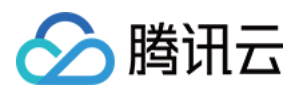

# <span id="page-41-0"></span>通过 Terraform 配置规则引擎

最近更新时间:2024-01-25 11:20:13

### 功能简介

腾讯云边缘安全加速平台 (TencentCloud EdgeOne, 下文简称为 EdgeOne) 已经接入 Terraform, 可以通过 Terraform 来实现快速配置。本文介绍如何使用 Terraform 来配置 EdgeOne 站点的规则引擎, 实现子域名差异化配 置。

### 前置条件

1. 已完成 Terraform 的安装与配置, 操作步骤请参见 [安装和配置](https://www.tencentcloud.com/document/product/1145/51433) Terraform。

2. 已通过 [Terraform](https://www.tencentcloud.com/document/product/1145/51434) 接入了站点, 操作步骤请参见 通过 Terraform 创建站点。

### 操作步骤

1. 修改 Terraform 配置文件, 添加子域名 DNS 记录和规则引擎的资源定义。 您可以在 Terraform Provider 文档页面上查看 [DNS](https://registry.terraform.io/providers/tencentcloudstack/tencentcloud/latest/docs/resources/teo_dns_record) 记录 和 [规则引擎](https://registry.terraform.io/providers/tencentcloudstack/tencentcloud/latest/docs/resources/teo_rule_engine) 的参数定义。以下为示例配置文件 tencent\_teo.tf 的内容:

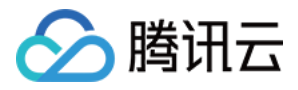

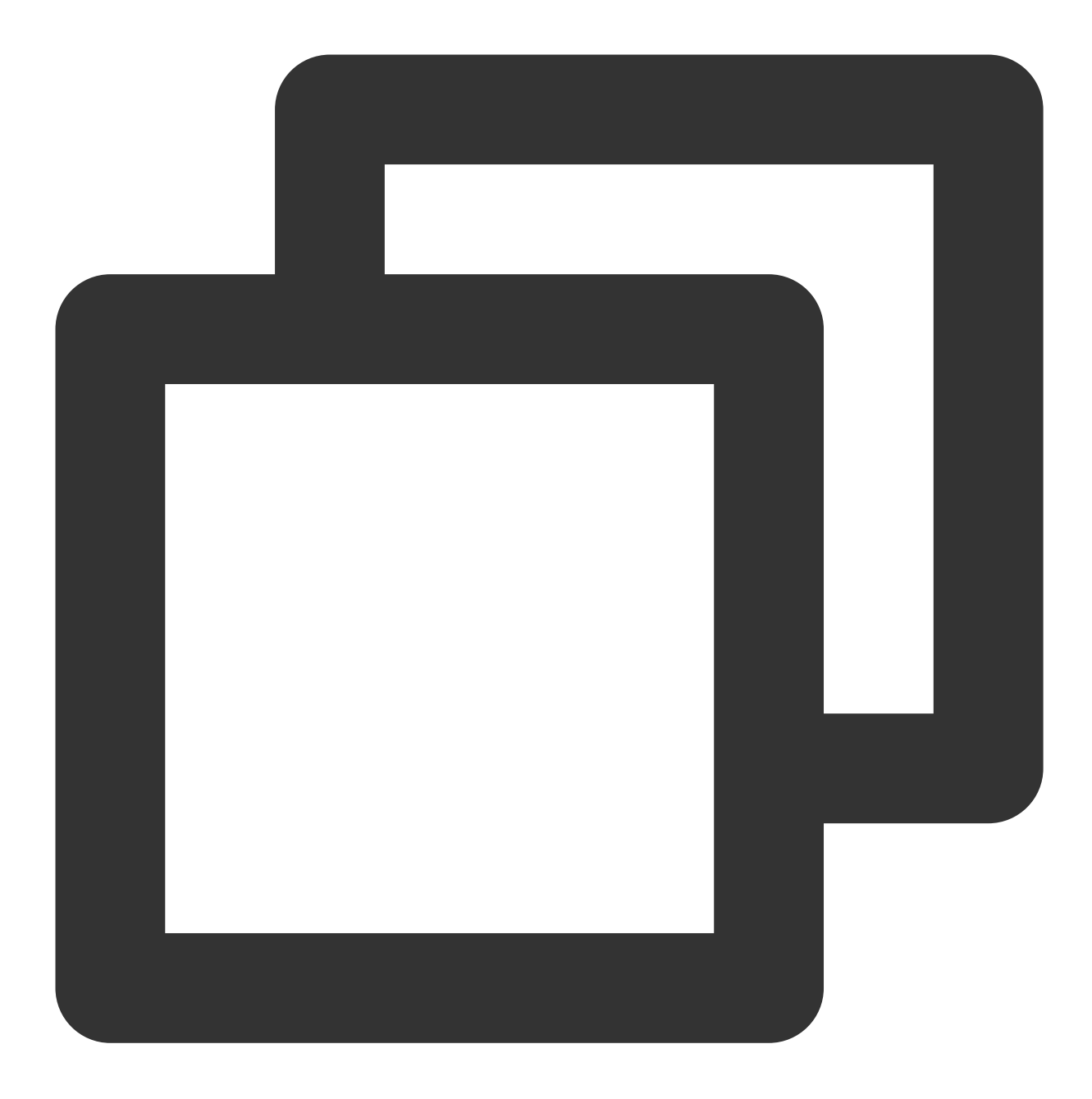

```
terraform {
 required_providers {
   tencentcloud = {
     source = "tencentcloudstack/tencentcloud"
     version = ">= 1.78.5"}
  }
}
provider "tencentcloud" {
 secret_id = "<your-secret-id>"
 secret_key = "<your-secret-key>"
```
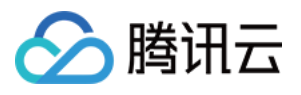

```
region = "ap-guangzhou"
}
resource "tencentcloud_teo_zone" "example" {
 zone_name = "example.com"
 plan_type = "ent"
 tags = {
   "createdBy" = "terraform"
  }
}
# 子域名 DNS 记录
resource "tencentcloud_teo_dns_record" "rule_record" {
 zone_id = tencentcloud_teo_zone.example.id
 type = "A"name = "rule.example.com"
 content = "<your-backend-ip>"
 mode = "proxied"ttl = 300}
# ⼦域名差异化配置
resource "tencentcloud teo rule engine" "rule example" {
 zone_id = tencentcloud_teo_zone.example.id
 rule_name = "example_rule"
 status = "enable" # 启用该规则
 rules {
   # 针对 rule.example.com 且⽂件后缀为 mp3、mp4 的请求
   or {
     and {
       target = "host"operator = "equal"values = [tencentcloud_teo_dns_record.rule_record.name]
     }
     and {
      target = "extension"
      operator = "equal"
       values = ["mp4", "mp3"]
     }
    }
   actions {
     # 使⽤指定 CacheKey
     normal_action {
       action = "CacheKey"
       # CacheKey是⼤⼩写敏感的
       parameters {
         name = "Type"values = ["IgnoreCase"]
       }
       parameters {
```
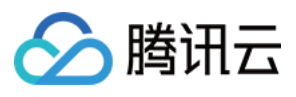

```
name = "Switch"
         values = ["off"]}
       # CacheKey 包含 User-Agent 头
       parameters {
        name = "Type"Values = ["Header"]
       }
       parameters {
         name = "Switch"values = ["on"]
       }
       parameters {
        name = "Value"
        values = "User-Agent"
       }
     }
    }
   # 增加指定响应头
   actions {
     rewrite_action {
       action = "ResponseHeader"
      parameters {
        action = "add"
         name = "Added-Header"
        values = ["Added-Value"]
       }
     }
   }
 }
}
```
2. 执⾏ terraform plan 命令预览配置,可以校验配置是否正确。

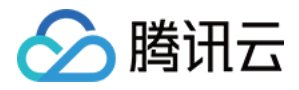

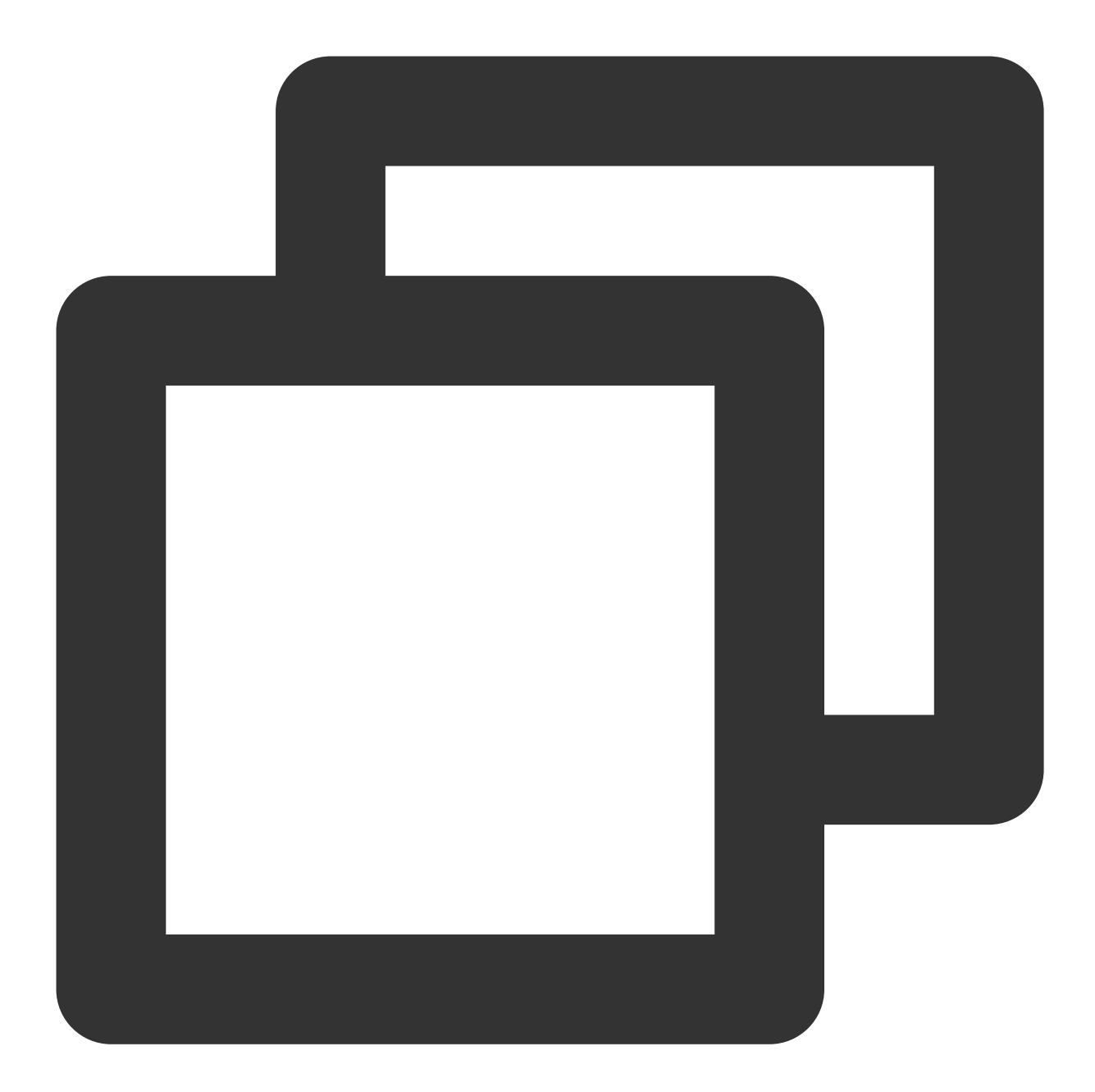

```
PS tf-doc> terraform plan
tencentcloud_teo_zone.example: Refreshing state... [id=zone-2ag9gej58j36]
Terraform used the selected providers to generate the following execution plan. Res
  + create
Terraform will perform the following actions:
  # tencentcloud_teo_dns_record.rule_record will be created
  + resource "tencentcloud_teo_dns_record" "rule_record" {
     + cname = (known after apply)
     + content = "<your-backend-ip>"
     + created_on = (known after apply)
      + dns_record_id = (known after apply)
```
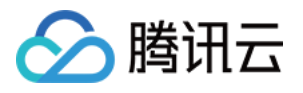

```
+ domain_status = (known after apply)
   + id = (known after apply)
   + locked = (known after apply)
   + mode = "proxied"
   + modified_on = (known after apply)
   + name = "rule.example.com"
   + priority = (known after apply)
   + status = (known after apply)
   + ttl = 300+ type = "A"
   + zone_id = "zone-2ag9gej58j36"
 }
# tencentcloud teo rule engine.rule example will be created
+ resource "tencentcloud_teo_rule_engine" "rule_example" {
   + id = (known after apply)+ rule id = (known after apply)+ rule name = "example rule"
   + status = "enable"
   + zone_id = "zone-2ag9gej58j36"
   + rules {
       + actions {
          + normal_action {
              + action = "CacheKey"
              + parameters {
                  + name = "Type"+ values = [
                     + "IgnoreCase",
                   \Box}
              + parameters {
                  + name = "Switch"
                  + values = [
                    + "\circff",
                   ]
                }
              + parameters {
                  + name = "Type"+ values = [
                     + "Header",
                    ]
                }
              + parameters {
                  + name = "Switch"
                  + values = [
                    + "on",
                   \Box}
```
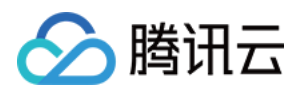

```
+ parameters {
                      + name = "Value"
                      + values = [
                         + "User-Agent",
                        ]
                    }
                }
            }
          + actions {
              + rewrite_action {
                  + action = "ResponseHeader"
                  + parameters {
                      + action = "add"
                      + name = "Added-Header"
                      + values = [
                         + "Added-Value",
                        ]
                   }
                }
            }
          + or {
              + and {
                  + operator = "equal"
                  + target = "host"
                  + values = [
                      + "rule.example.com",
                    ]
                }
              + and {
                  + operator = "equal"
                  + target = "extension"
                  + values = [
                      + "mp3",
                      + "mp4",
                    ]
                }
           }
       }
    }
Plan: 2 to add, 0 to change, 0 to destroy.
```
─────────────────────────────────────────────────────────────────────────────────── Note: You didn't use the -out option to save this plan, so Terraform can't guarante

3. 执行 terraform apply 创建子域名 DNS 记录和规则引擎。

执行 apply 命令后 Terraform 会让您再次确认将要执行的动作。在确认无误后输入 yes 二次确认, 然后等待命令执 行完成。

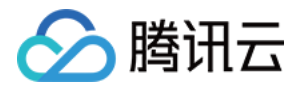

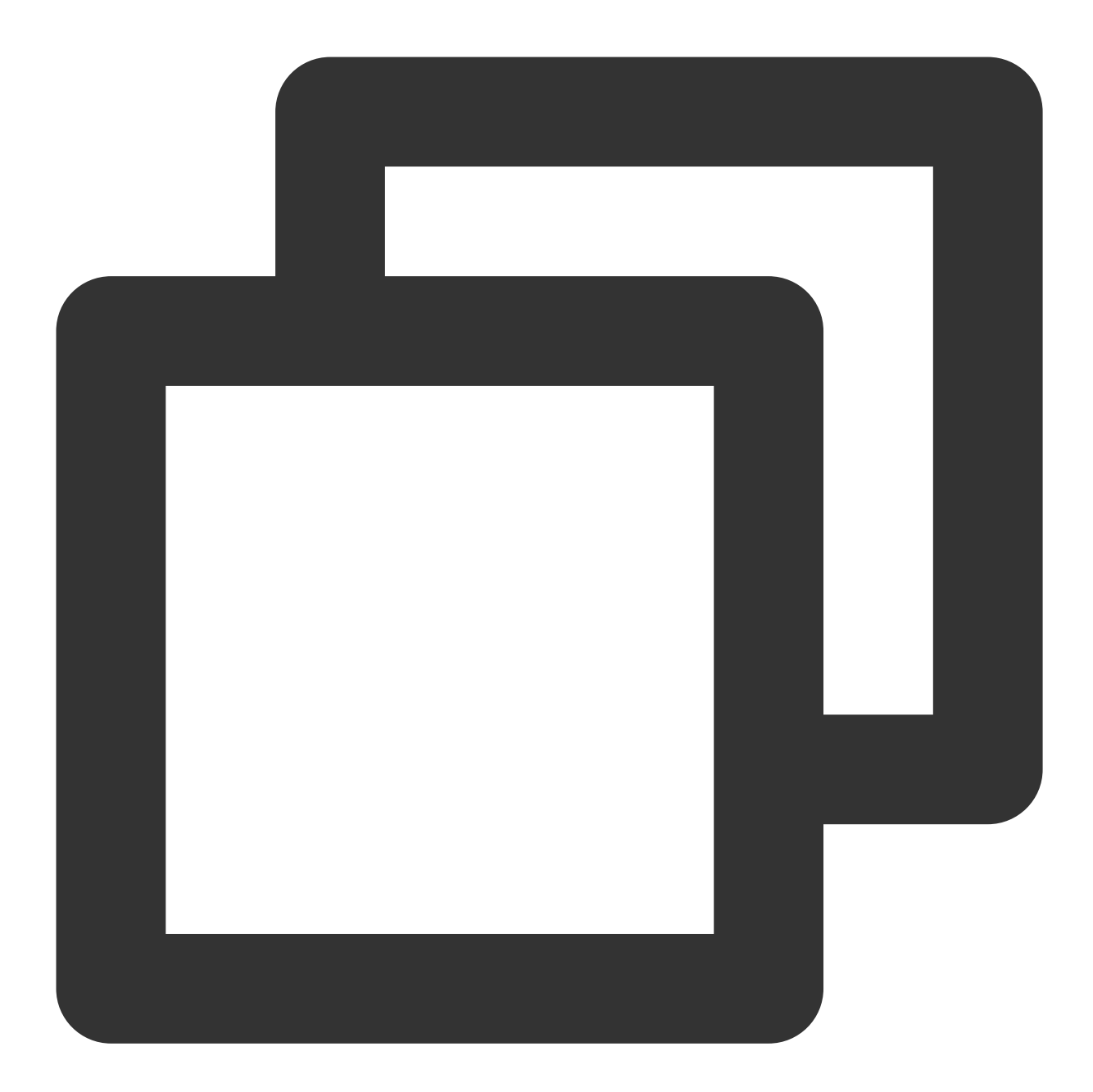

```
PS tf-doc> terraform apply
tencentcloud_teo_zone.example: Refreshing state... [id=zone-2ag9gej58j36]
Terraform used the selected providers to generate the following execution plan. Res
  + create
Terraform will perform the following actions:
  # tencentcloud_teo_dns_record.rule_record will be created
  + resource "tencentcloud_teo_dns_record" "rule_record" {
     + cname = (known after apply)
     + content = "<your-backend-ip>"
     + created_on = (known after apply)
      + dns_record_id = (known after apply)
```
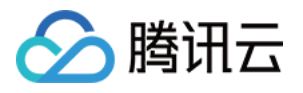

```
+ domain_status = (known after apply)
   + id = (known after apply)
   + locked = (known after apply)
   + mode = "proxied"
   + modified_on = (known after apply)
   + name = "rule.example.com"
   + priority = (known after apply)
   + status = (known after apply)
   + ttl = 300+ type = "A"
   + zone_id = "zone-2ag9gej58j36"
 }
# tencentcloud teo rule engine.rule example will be created
+ resource "tencentcloud_teo_rule_engine" "rule_example" {
   + id = (known after apply)+ rule id = (known after apply)+ rule name = "example rule"
   + status = "enable"
   + zone_id = "zone-2ag9gej58j36"
   + rules {
       + actions {
          + normal_action {
              + action = "CacheKey"
              + parameters {
                  + name = "Type"+ values = [
                     + "IgnoreCase",
                   \Box}
              + parameters {
                  + name = "Switch"
                  + values = [
                     + "off",
                   ]
                }
              + parameters {
                  + name = "Type"+ values = [
                     + "Header",
                    ]
                }
              + parameters {
                  + name = "Switch"
                  + values = [
                    + "on",
                   \Box}
```
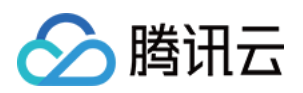

```
+ parameters {
                      + name = "Value"
                      + values = [
                         + "User-Agent",
                        ]
                    }
                }
            }
          + actions {
              + rewrite_action {
                  + action = "ResponseHeader"
                  + parameters {
                      + action = "add"
                      + name = "Added-Header"
                      + values = [
                         + "Added-Value",
                        ]
                    }
                }
            }
          + or {
              + and {
                  + operator = "equal"
                  + target = "host"
                  + values = [
                      + "rule.example.com",
                    ]
                }
              + and {
                  + operator = "equal"
                  + target = "extension"
                  + values = [
                      + "mp3",
                      + "mp4",
                    ]
                }
           }
       }
    }
Plan: 2 to add, 0 to change, 0 to destroy.
Do you want to perform these actions?
 Terraform will perform the actions described above.
 Only 'yes' will be accepted to approve.
 Enter a value: yes
tencentcloud_teo_dns_record.rule_record: Creating...
tencentcloud_teo_dns_record.rule_record: Creation complete after 2s [id=zone-2aq9qe
tencentcloud_teo_rule_engine.rule_example: Creating...
```
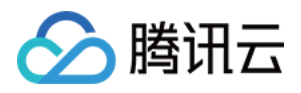

tencentcloud\_teo\_rule\_engine.rule\_example: Creation complete after 1s [id=zone-2ag9 Apply complete! Resources: 2 added, 0 changed, 0 destroyed.

4. 检查命令执⾏结果。

您可以通过 terraform show 命令检查站点加速配置是否⽣效,也可以登录 [边缘安全加速平台控制台](https://console.tencentcloud.com/edgeone) 来确认。

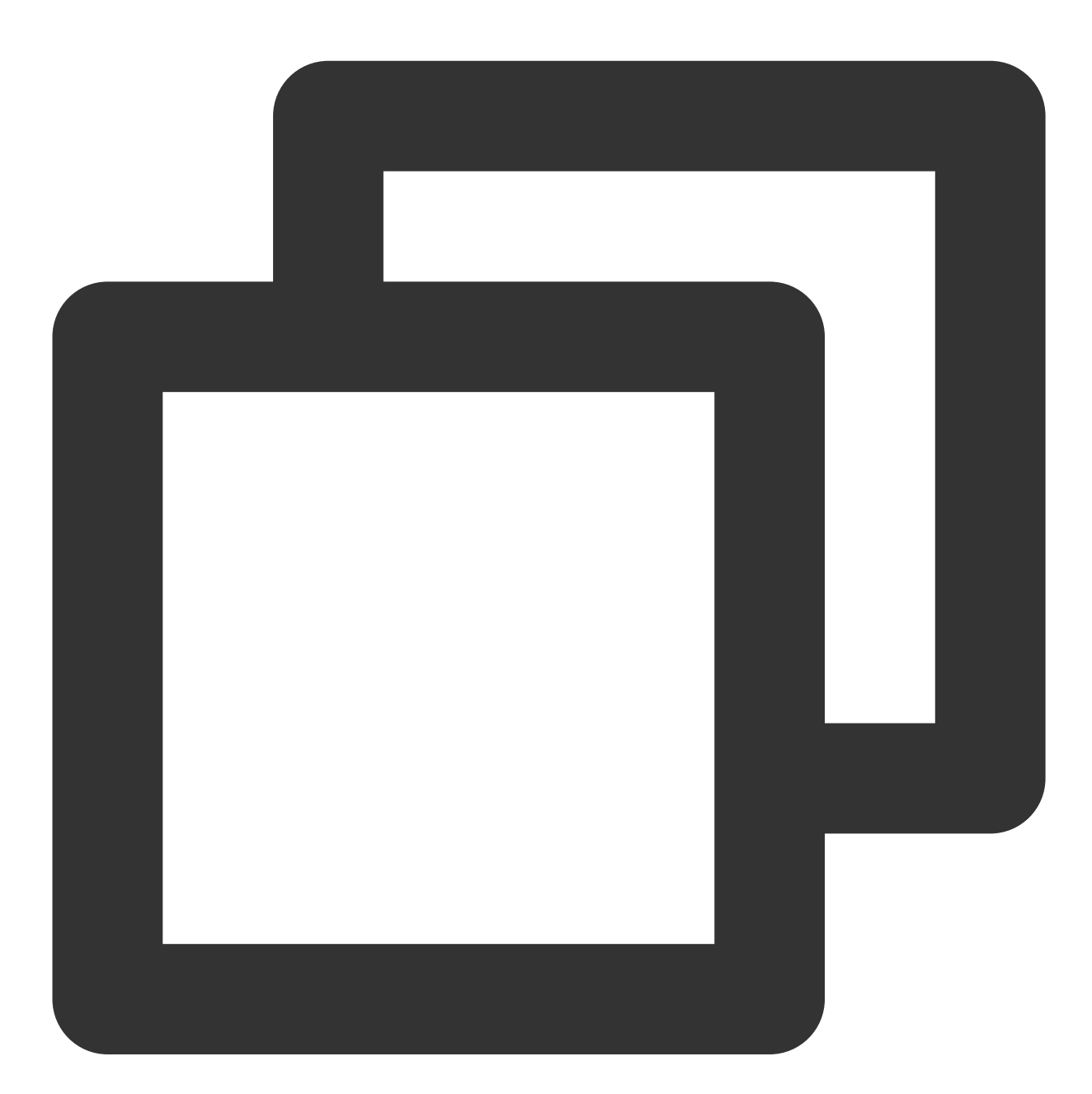

```
PS tf-doc> terraform state show tencentcloud_teo_dns_record.rule_record
# tencentcloud_teo_dns_record.rule_record:
resource "tencentcloud_teo_dns_record" "rule_record" {
   content = "<your-backend-ip>"
    created_on = "2022-10-20T06:31:38Z"
```
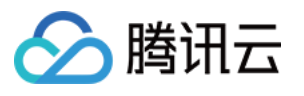

```
dns_record_id = "record-2ahmb3w7ssl8"
   domain_status = [
      "security",
   ]
   id = "zone-2aq9qej58j36#record-2ahmb3w7ss18"locked = false
   mode = "proxied"
   modified_on = "2022-10-20T06:31:38Z"
   name = "rule.example.com"
   priority = 0
   status = "active"ttl = 300type = "A"zone id = "zone-2aq9qej58j36"}
PS tf-doc> terraform state show tencentcloud_teo_rule_engine.rule_example
# tencentcloud teo rule engine.rule example:
resource "tencentcloud teo rule engine" "rule example" {
   id = "zone-2aq9qej58j36#rule-2ahmb5dhn9qq"rule id = "rule-2ahmb5dhn9qq"rule name = "example rule"
   status = "enable"
   zone_id = "zone-2aq9qej58j36"rules {
      actions {
          normal_action {
              action = "CacheKey"
              parameters {
                 name = "Type"values = [
                    "IgnoreCase",
                 ]
              }
              parameters {
                 name = "Switch"
                 values = [
                    "off",
                  ]
              }
              parameters {
                 name = "Type"values = [
                    "Header",
                  ]
              }
              parameters {
                 name = "Switch"
```
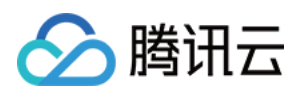

```
values = [
                   "on",
                ]
            }
            parameters {
                name = "Value"
                values = [
                  "User-Agent",
                ]
           }
        }
    }
    actions {
        rewrite_action {
            action = "ResponseHeader"
            parameters {
                \text{action} = "add"name = "Added-Header"
                values = [
                   "Added-Value",
                ]
            }
       }
    }
    or {
        and {
            operator = "equal"
            target = "host"values = [
               "rule.example.com",
            \Box}
        and {
            operator = "equal"
            target = "extension"values = [
                "mp3",
                "mp4",
            ]
       }
   }
}
```
}

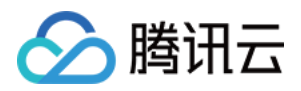

### <span id="page-54-0"></span>IP 归属查询

最近更新时间:2023-10-11 10:52:59

本文介绍了如何使用 IP 归属查询工具来验证 IP 是否为腾讯云 Edgeone 节点 IP, 以及 IP 归属地信息。

### 操作步骤

1. 登录 [边缘安全加速平台](https://console.tencentcloud.com/edgeone) 控制台, 在左侧菜单栏中, 单击 IP **归属查询**。

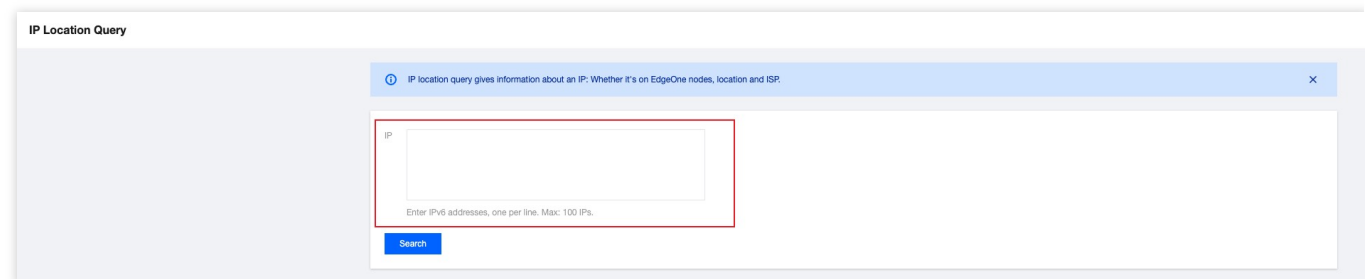

2. 在 IP 归属查询页面, 查询框内输入需要查询的 IP, 一行一个, 单次查询最多支持 100 个 IP, 支持输入 IPv6 地 址。

3. 单击查询,查询结果可展示当前查询的 IP 是否为腾讯云 Edgeone 节点 IP, 以及 IP 归属地信息。单击查询结果右 上角

可导出查询结果,导出为 CSV 文件。

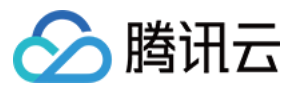

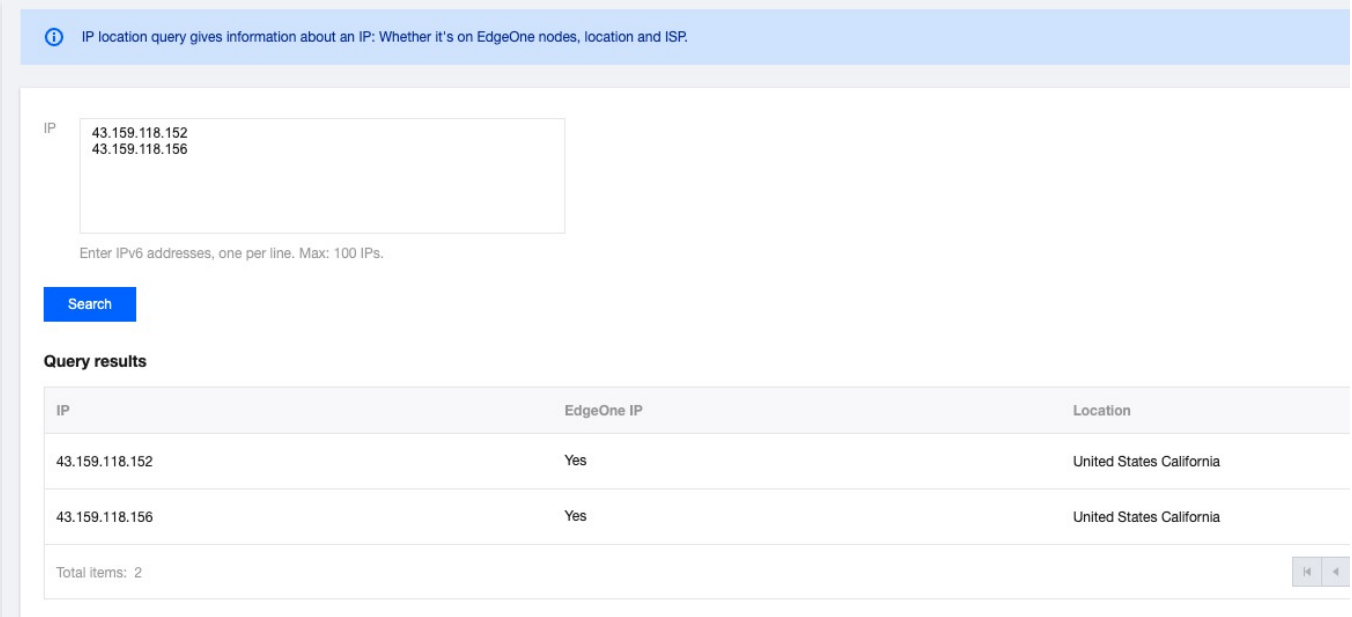